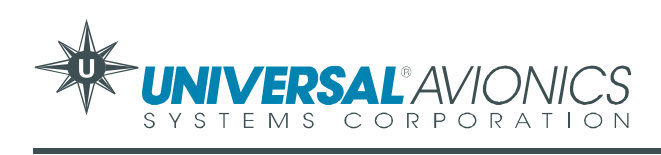

**SERVICE LETTER** 

# **No. 2778**

# **Certification of Terrain Awareness and Warning System (TAWS) Installations**

**NOTE:** Revision A to this Service Letter adds new ground and flight test procedures based on the availability of TAWS SCN 10.5. It also updates the TAWS Terminal Monitor program information in Appendix 1.

# **Introduction**

Upon installation of a Universal Avionics Terrain Awareness and Warning System (TAWS) in your aircraft, certification of the installation is required. This Service Letter provides procedures for certifying your TAWS installation.

# **Application**

Universal Terrain Awareness and Warning Systems, P/N 3010-00-00.

# **Description**

Supporting documents for the initial TAWS certification are on file at Universal Avionics Product Support. Documents include the STC letter, TSO letter and sample Flight Manual Supplement.

Refer to FAA Advisory Circular 25-23 (or 23-18), *Airworthiness Criteria for the Installation of a Terrain Awareness and Warning System (TAWS)*, for TAWS certification guidance. Procedures in the circular should be used in conjunction with Universal's TAWS Installation Manual, Report No. 34-40-01, dated 29 June 2000 or later released version.

**NOTE:** In a typical installation a Universal Avionics Flight Management System (FMS) is also installed. The FMS must be properly configured for TAWS before proceeding with the instructions in this letter. Refer to the applicable FMS Technical Manual for FMS configuration procedures.

This Service Letter provides sample procedures for ground and flight testing of the TAWS. All TAWS installations must be certified to meet FAA airworthiness approval standards. The sample procedures are intended as a guide for follow-on STC certification efforts. They may also be used as guidance for obtaining FAA Form 337 approval. The responsible FAA offices should be consulted prior to accomplishing a TAWS installation.

Appendix 1 to this Service Letter contains information for using the TAWS Terminal Monitor program. This program assists the installer in configuring TAWS and accomplishing the ground and flight tests.

- **NOTE:** Advisory Circular 23-18 should be consulted for any Part 23 aircraft TAWS installation. Part 25 aircraft are covered in Advisory Circular 25-23. Key subjects addressed in these circulars are:
	- 1. Different class installation requirements There are two installation classes determined by such distinctions as aircraft operating category, number of seats, equipage, etc.
	- 2. Guidance for communicating with the FAA and document submittal.
	- 3. A flight test matrix describing installation examples and flight test requirements.
	- 4. Guidance on developing Aircraft Flight Manual supplements.

These advisory circulars are available for download from the FAA web site:

# **http://www.faa.gov/avr/air/acs/achome.htm**

# **NOTE:** Universal Avionics received STC and TSO approval from the Los Angeles FAA office.

Requests for documentation should be directed to Universal Avionics Systems Corporation Product Support. A questionnaire to request a documentation package is included in this Service Letter

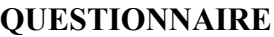

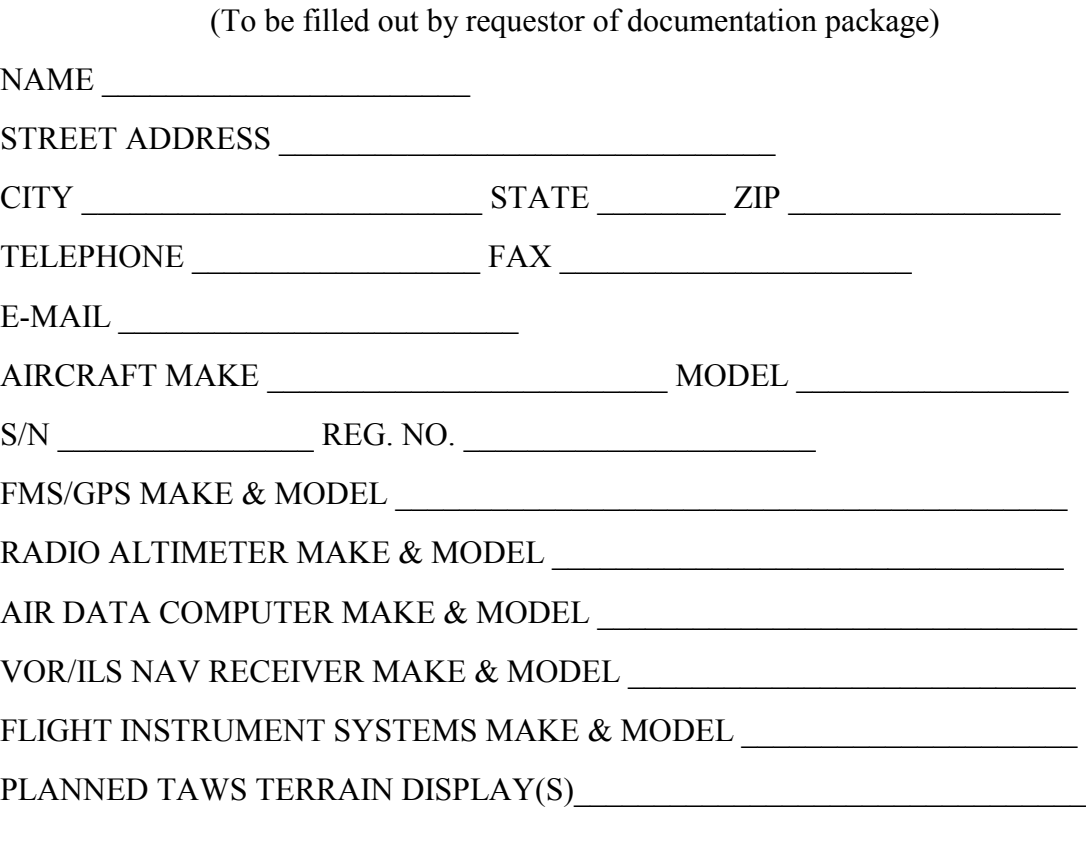

Completed questionnaires should be submitted to Universal Product Support.

Facsimile No.: (520) 295-2384

# **1. Ground Test**

**NOTE:** The scope and range of testing should include all aspects of the particular class of installation as well as interfaces and functions. The following Sample Test Plan is designed around an aircraft equipped with dual FMSs, Collins ALT 55B, Collins ADC 85 and Collins VIR 32. Since the TAWS Computer may be interfaced with equipment other than stated here, tests must be conducted based on your specific interfaces. **Use of necessary and appropriate equipment and procedures will be required and is the responsibility of the installation agency.**

# A. Aircraft Configuration

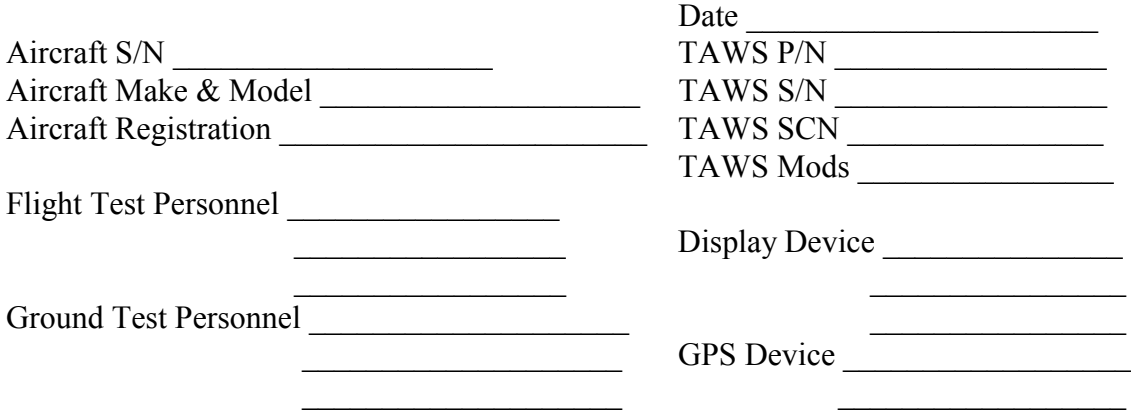

# B. Test Preparations

### **CAUTION: ONLY QUALIFIED PERSONNEL SHOULD PERFORM THESE TEST PROCEDURES.**

- 1. Required test equipment:
	- a. Approved ILS test set. Use of a "GO NO-GO type test is not advised since precise control of deviations cannot be achieved.
	- b. Approved pitot static test set and materials.
	- c. Radio altimeter test set.
	- d. An IBM-compatible portable computer with the UASC Terminal Monitor (SCN 3.X, P/N A12015) program installed for real time monitoring of the TAWS computer. See Appendix 1 for information regarding this program.
- **2. Verify that the Universal FMS (if used) or Multi-Function Display (MFD) has been configured according to installation data contained in the appropriate Technical Manual.**
- 3. Set all necessary circuit breakers and ensure that the following systems are operational:
	- a. Terrain Awareness and Warning System (TAWS)
	- b. Radio Altimeter source (Set altimeter to field elevation)
	- c. Air Data Computer source
	- d. VHF NAV Receiver source
	- e. FMS #1 and #2 (with SCN 604.3/704.3 or later installed) and/or GPS sensor **NOTE:** Display Processor Software SCN 10.1 or higher must be installed to display TAWS information on the FMS.
	- f. Gear and Flaps indicating systems
	- g. Audio distribution system
	- h. Attitude source (if interfaced)

# C. Test Procedures

- **NOTE:** Meet all approved maintenance and safety conditions. Use of appropriate ground power for the aircraft is required.
- **NOTE:** TAWS video, if installed, may be displayed on a Universal FMS CDU, Universal MFD-640 or other compatible display devices. Control for selecting TAWS video display will vary depending on the display device and installation.
- **NOTE:** Aircraft must be in view of satellites for valid GPS position.
- 1. Power up the PC and start the TAWS Terminal Monitor program. The Terminal Monitor program is Windows-based and is started the same as any other Windows application. See Appendix 1 of this Service Letter for detailed information on the TAWS Terminal Monitor program.
- 2. Verify that TAWS is configured according to the aircraft-specific installation data. Using the UASC Terminal Monitor program, perform the following steps as required:

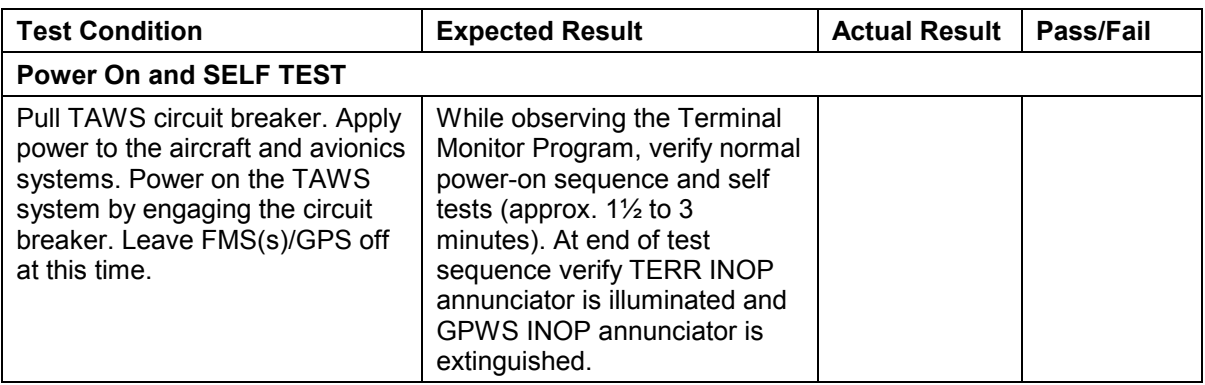

For installations with Dual UASC Flight Management Systems installed:

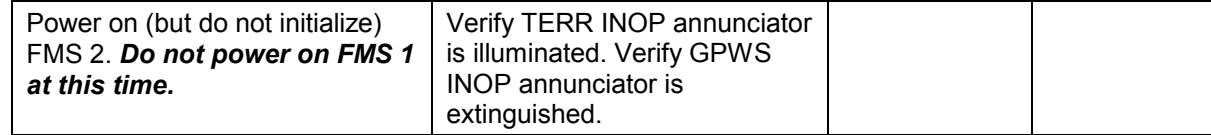

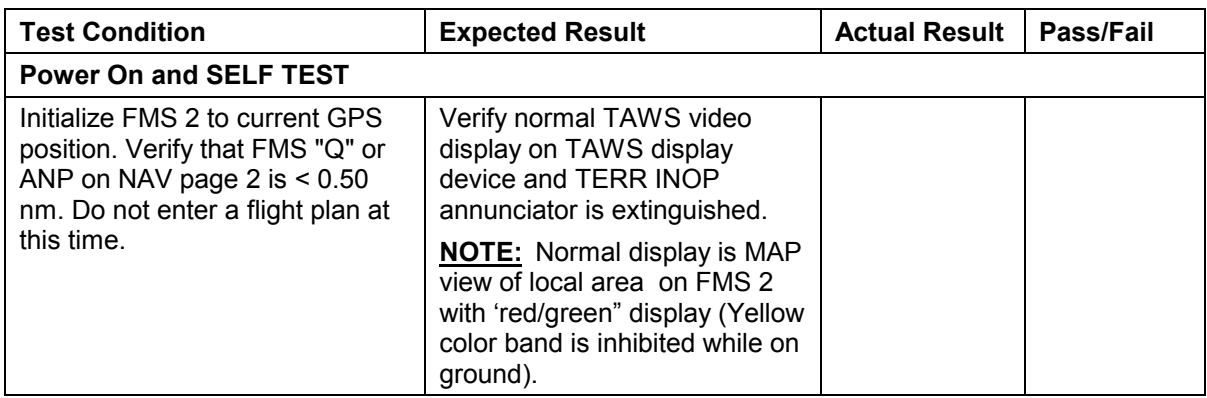

For installations with single UASC Flight Management Systems or other compatible GPS source installed:

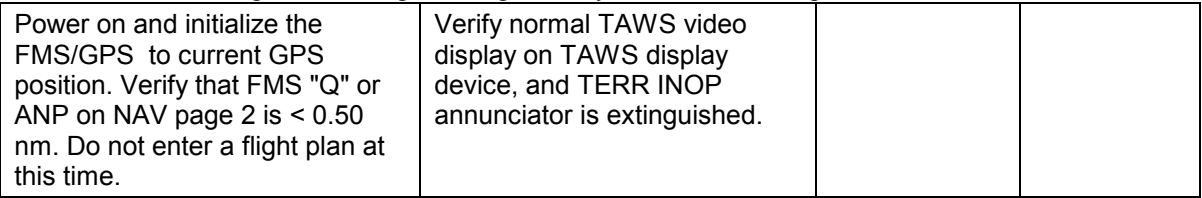

For installations with UNS-1M/UNS-1M*sp* or other than Universal Avionics FMS or GPS:

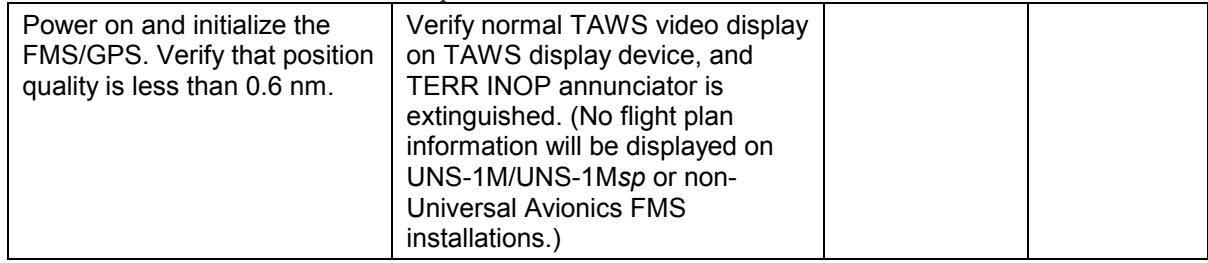

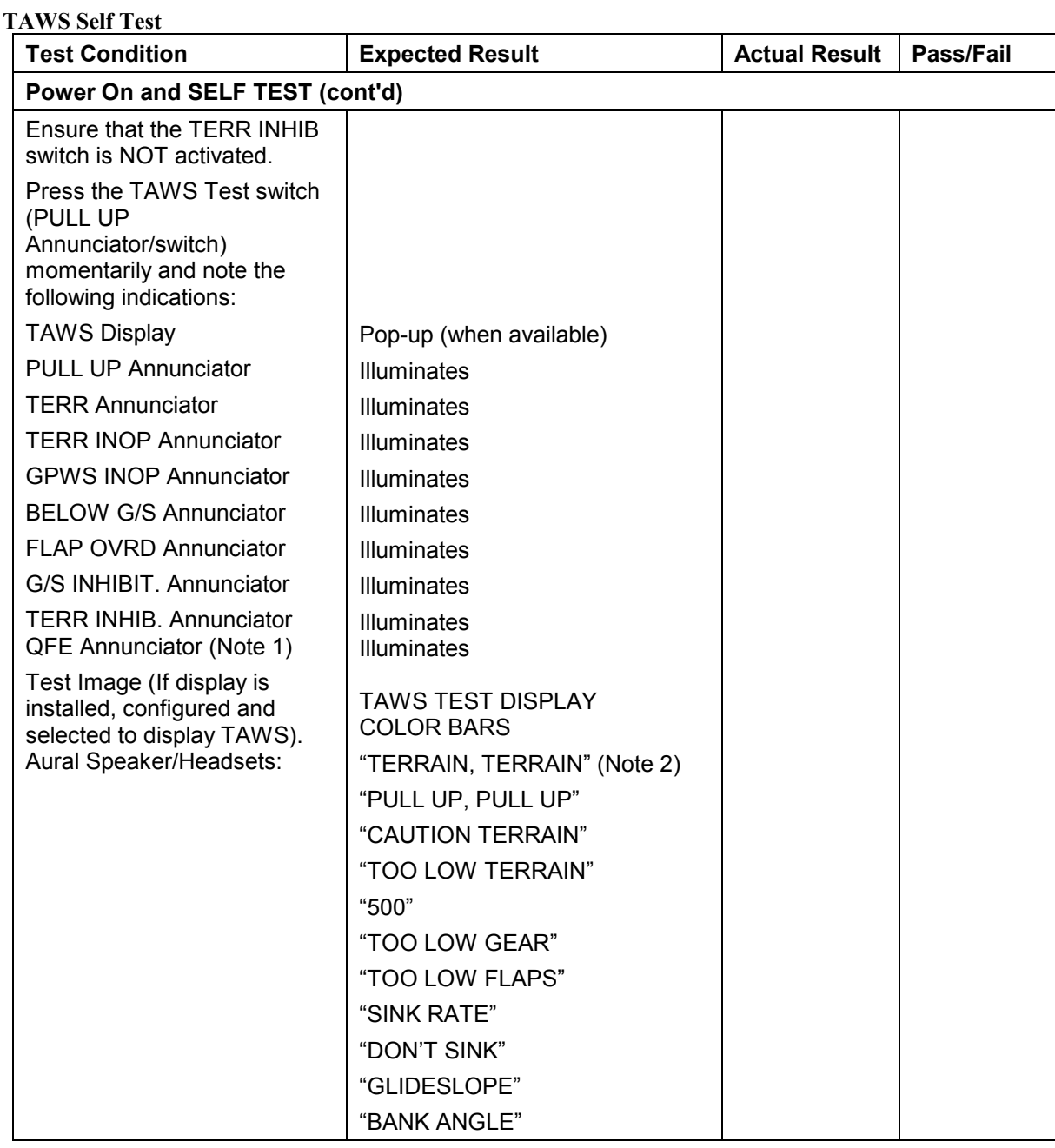

**NOTE 1:** QFE functions are available on TAWS installations using SCN 10.5 and later. QFE functions are NOT available on aircraft operating in the United States. QFE operations are confined to specified foreign air space. **NOTE 2:** "TERRAIN AHEAD" will be announced if TAWS is configured for European syntax.

**NOTE 3:** Aural annunciations will concur with functions configured for system. "500" will be the only altitude callout.

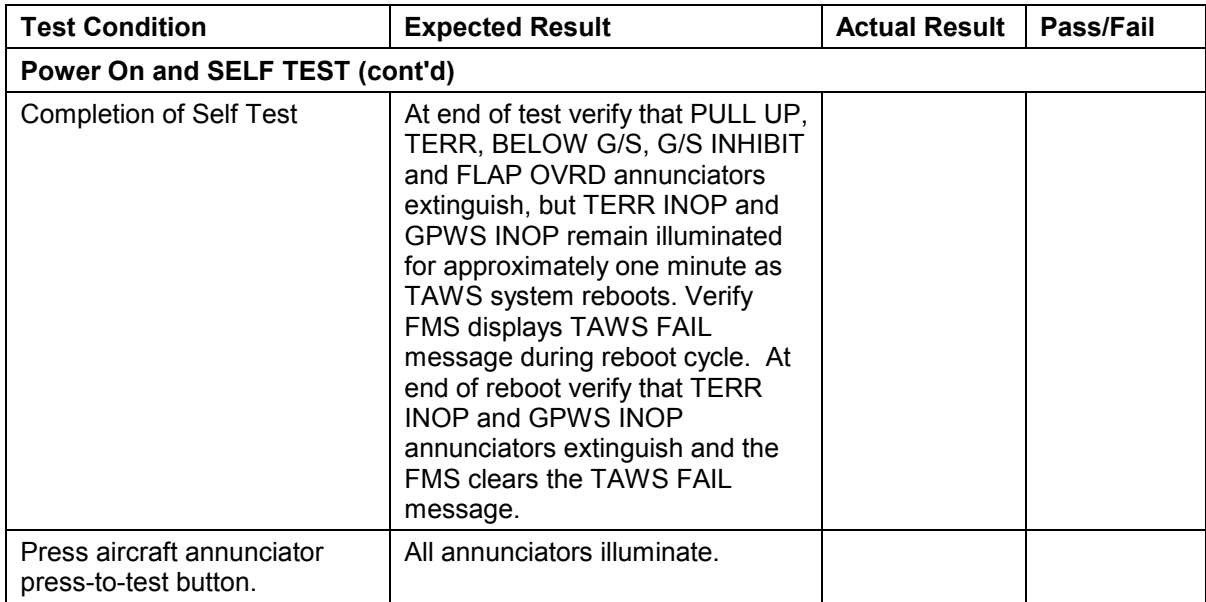

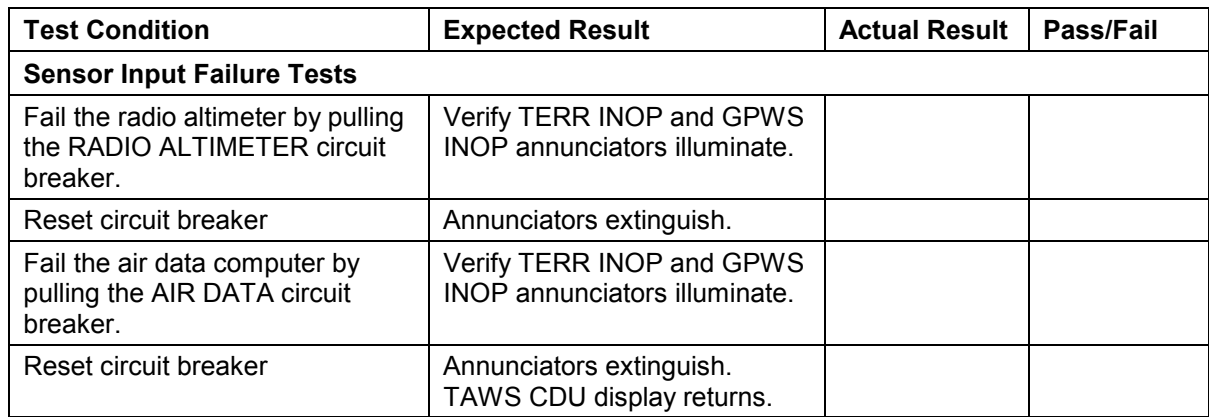

The following steps apply to all TSO-151a installations. The following steps assume a dual UASC FMS interface with the TAWS displayed on the #2 Control Display Unit. These steps test the communication bus between the FMS and the TAWS, as well as the display of TAWS information. A separate display / FMS interface must be tested accordingly. No flight plan data will be available when interfaced to a non-UASC FMS/GPS.

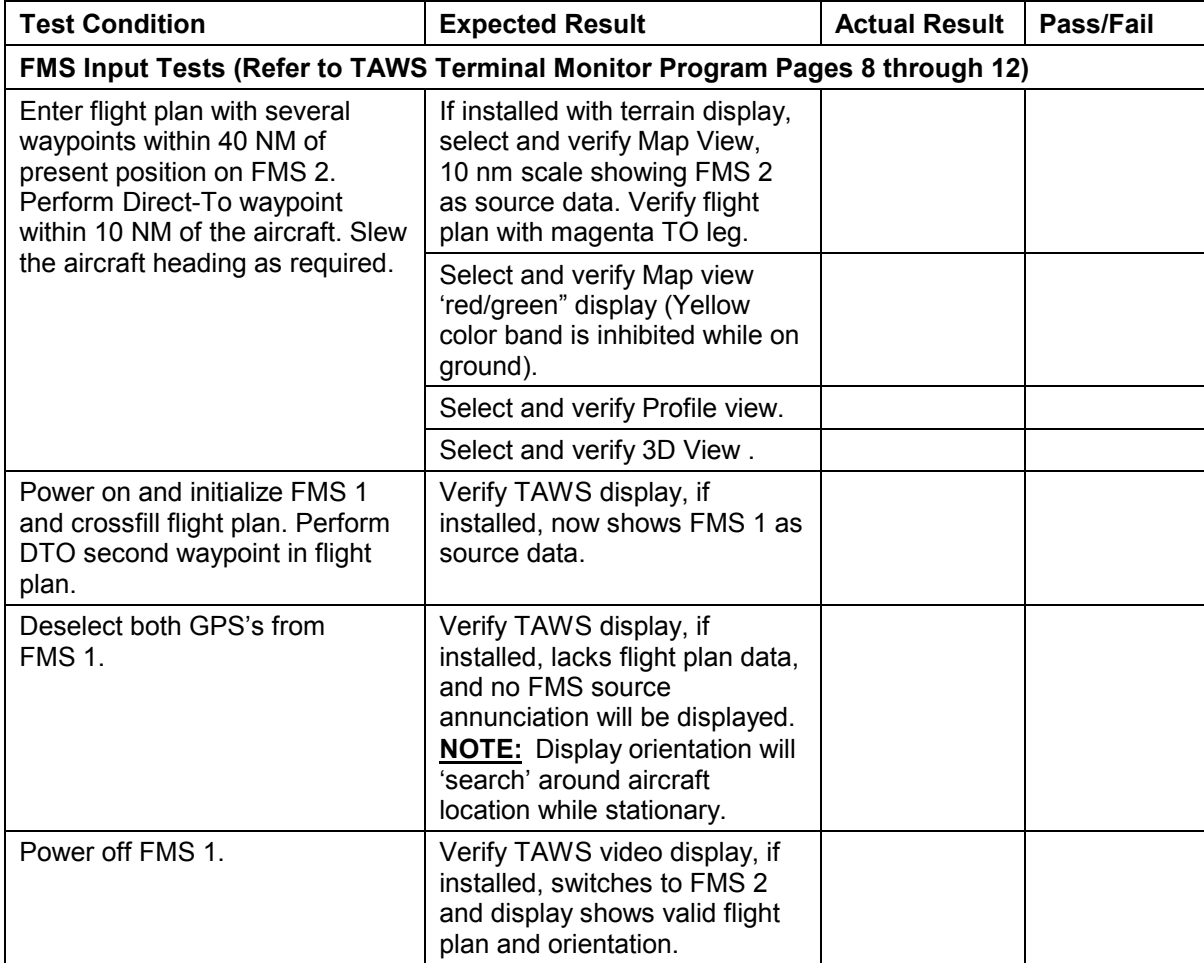

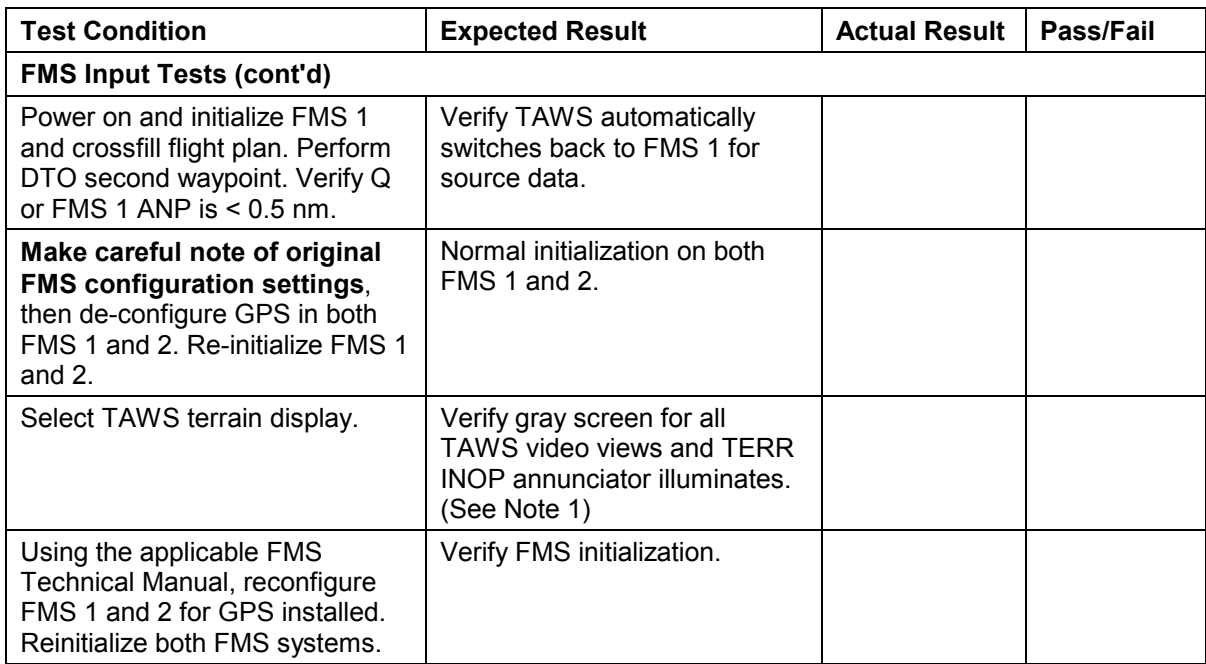

**NOTE 1:** A gray screen will not occur if both FMS and GPS are configured.

### **Discrete Inputs**

Discrete inputs may be tested during the course of the flight tests. In the event no flight test is required, actual demonstration of the discrete inputs must be tested. The status of discrete inputs can be monitored using the UASC TAWS Terminal Monitor Program.

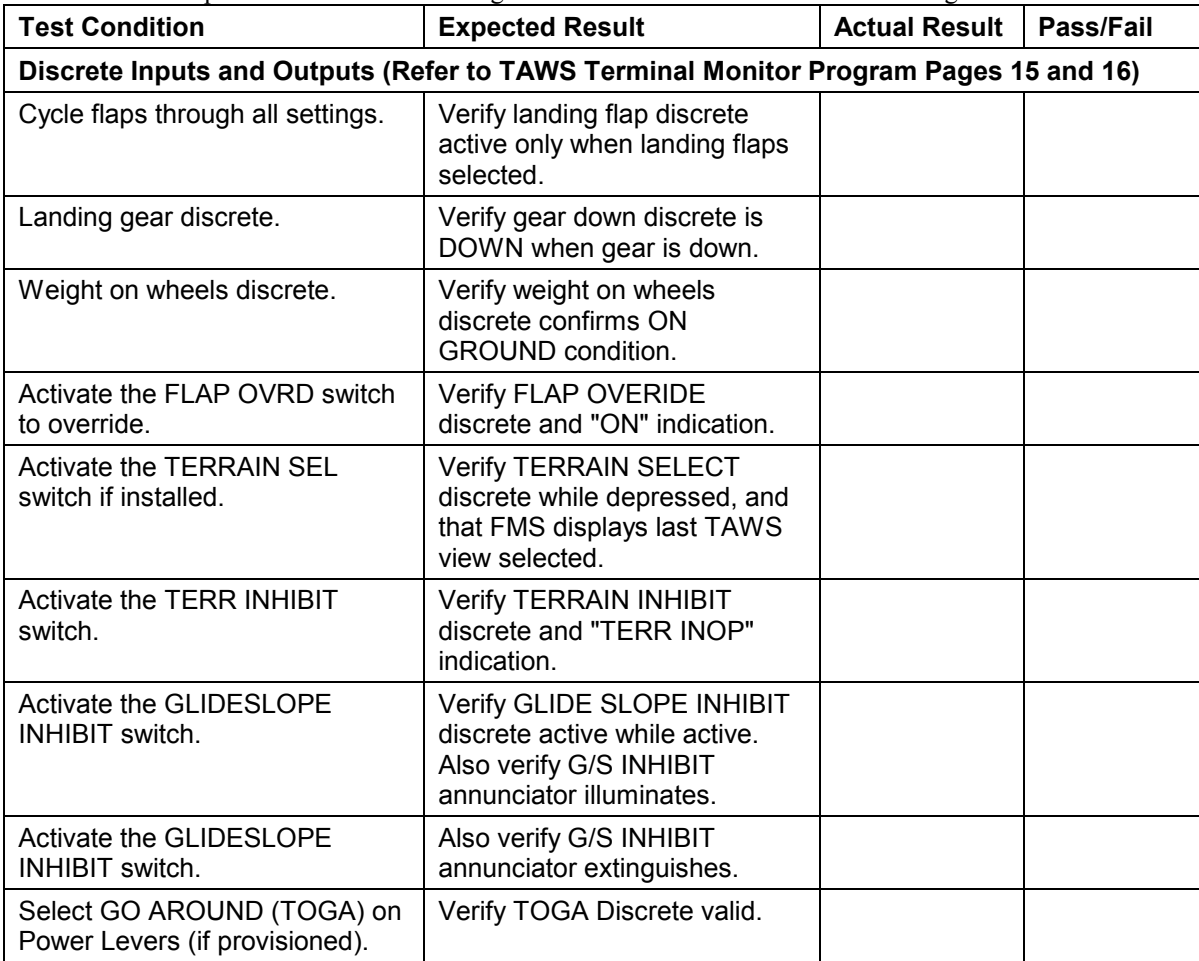

| <b>Test Condition</b>                                                                      | <b>Expected Result</b>                                                                                                    | <b>Actual Result</b> | Pass/Fail |  |
|--------------------------------------------------------------------------------------------|----------------------------------------------------------------------------------------------------|----------------------|-----------|--|
| <b>For QFE Operations</b>                                                                  |                                                                                                    |                      |           |  |
| Activate QFE select switch<br>(See Note 1)                                                 | Verify momentary TRUE state.                                                                                                    |                      |           |  |
| Toggle the QFE discrete.                                                                   | TAWS display shows "QFE<br>Armed". After 15 seconds<br>verify TAWS display shows<br>"QFE ----" (where ---- equals<br>the appropriate airport<br>designator). |                      |           |  |
| With QFE active, reset altimeter<br>more than 100 ft.                                      | Verify TAWS displays<br>message "TAWS QFE MODE<br><b>NOT ACTIVE BARO</b><br><b>COMPENSATION</b><br>CHANGED".                                                 |                      |           |  |
| Deselect and reselect QFE to<br>active. Pull the ADC circuit<br>breaker.                   | Verify TAWS displays<br>message "TAWS QFE MODE<br>NOT ACTIVE TERR INOP".                                                                                     |                      |           |  |
| Reset ADC circuit breaker and<br>deselect QFE. Reselect QFE.                               | Verify display shows "QFE<br>Armed".                                                                                                    |                      |           |  |
| Within 15 seconds of selecting<br>QFE make a baro compensation<br>change on the altimeter. | Verify display shows "QFE ----"<br>within 3 seconds after<br>completing altimeter reset<br>(where ---- equals the<br>appropriate airport designator).        |                      |           |  |
| Deselect QFE, Set TAWS for<br>Terrain Inhibit. Reselect QFE.                               | Verify TAWS displays<br>message "TAWS QFE MODE<br>NOT ACTIVE TERR INHIBIT".                                                                                  |                      |           |  |

**NOTE 1:** QFE functions are available on TAWS installations using SCN 10.5 and later. QFE functions are NOT available on aircraft operating in the United States. QFE operations are confined to specified foreign air space.

### **Localizer, Glideslope and Backcourse Input Tests**

This is a required test for all installations. The following is based around a 429 EFIS / CSDB Nav interface. Aircraft equipage and installation engineering may require modifications to the specific test procedures. Tuned To LOC, LOC Val, G/S Val and lat/vert deviations are minimum requirements to meet TSO.

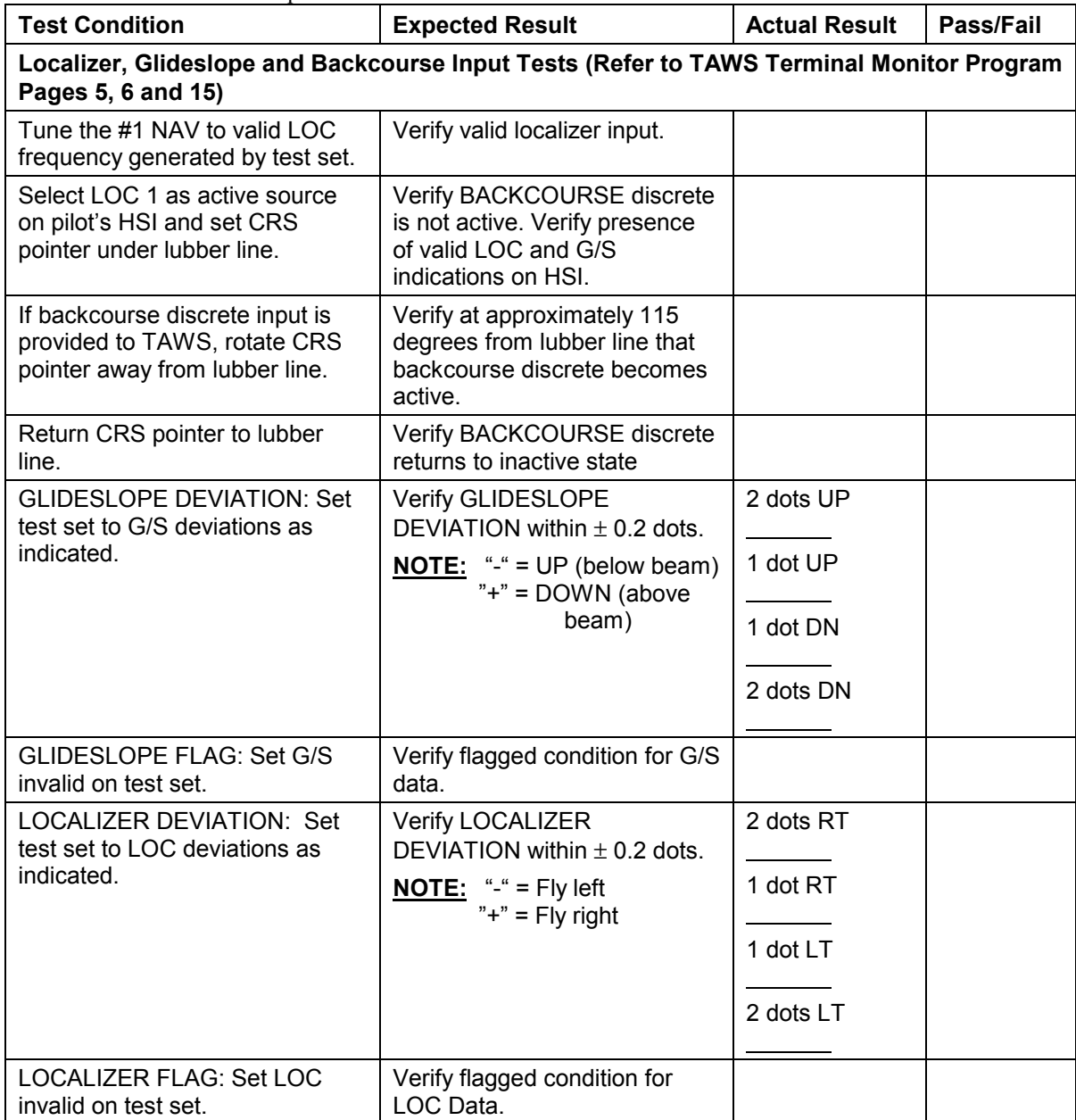

### **Air Data Input Tests (field elevation and zero airspeed)**

This is a required test for all installations. Follow the Aircraft manufacturers' procedures and provide pitot static pressures to the air data system. Monitor the TAWS via the portable computer for input verification.

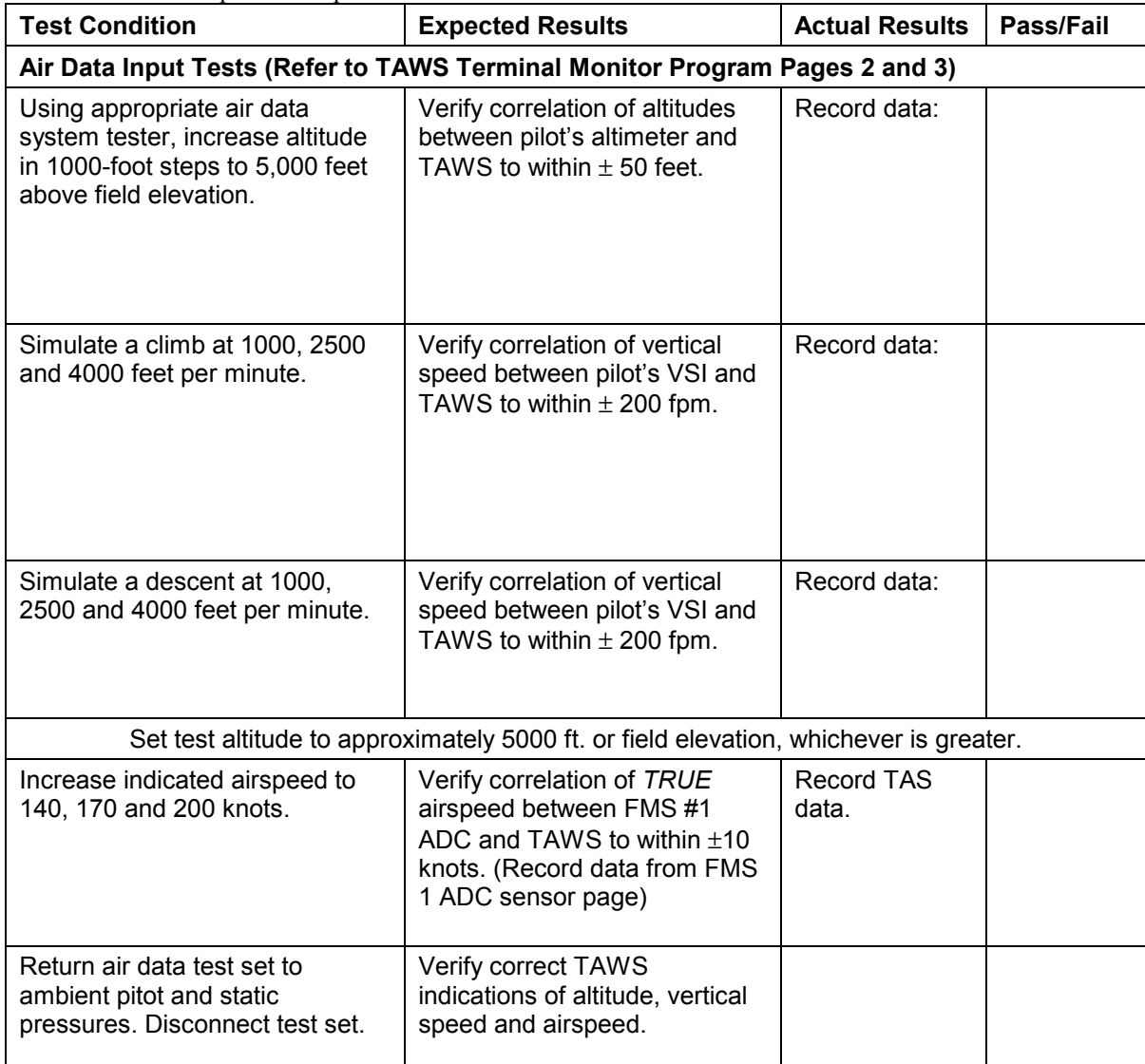

#### **Radio Altimeter Input Tests**

The following is a required test for all TSO C92c and C151a (class A) installations. Class B installations by definition do not require a radio altimeter interface.

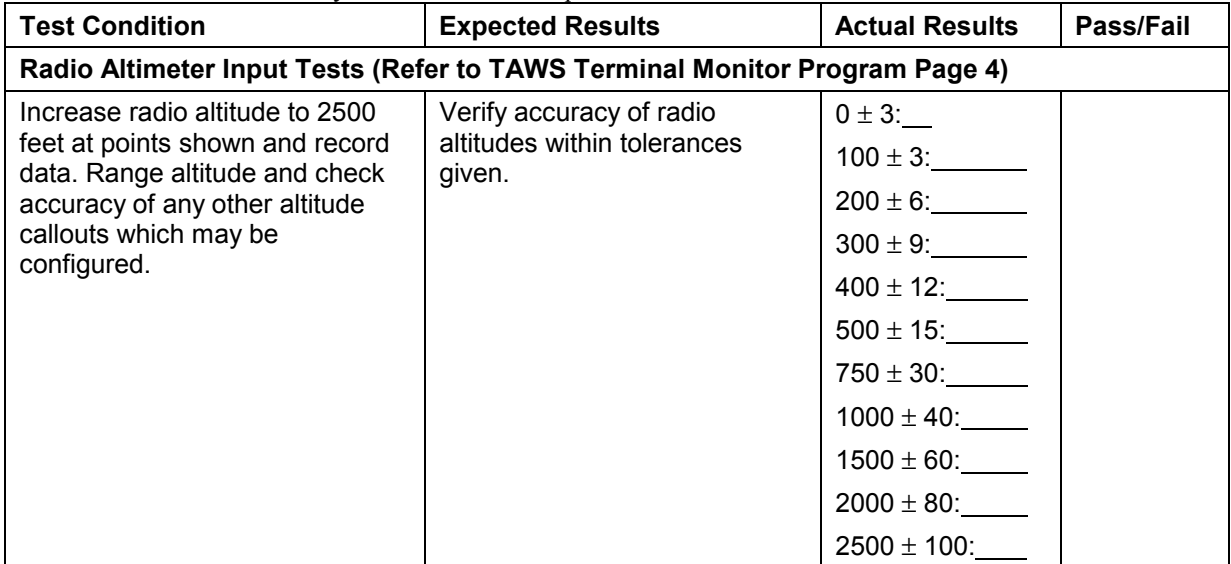

### **Night Lighting Tests**

Configure the aircraft for night lighting conditions either by adequately darkening the cockpit and cabin or by performing this test at night.

All TAWS installations must provide easily visible and readable annunciations and display (if display is required). Access to the TAWS controls and circuit breaker must be demonstrated.

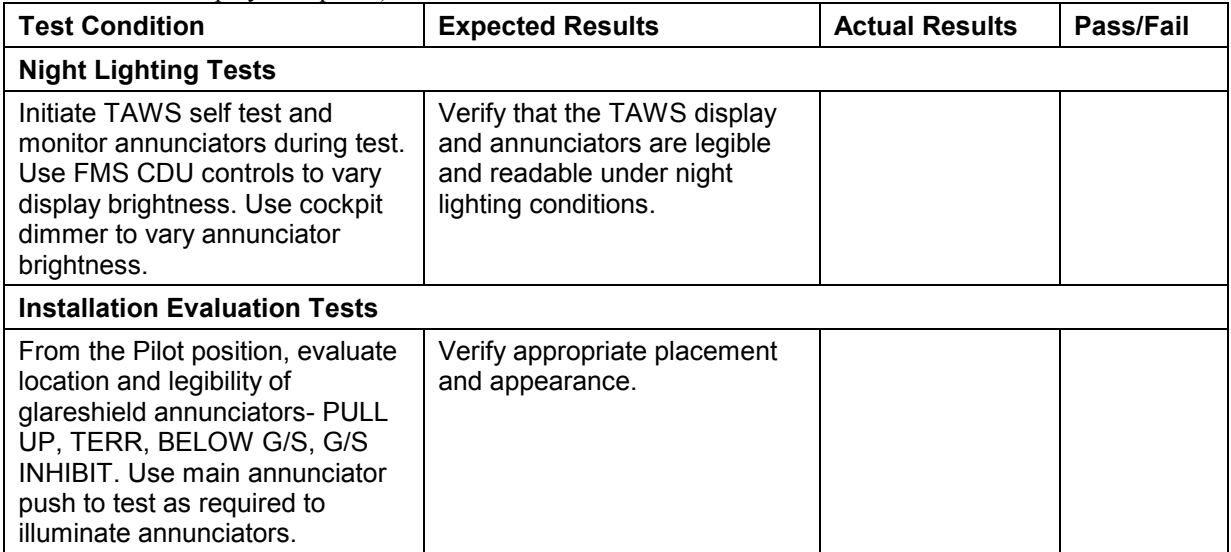

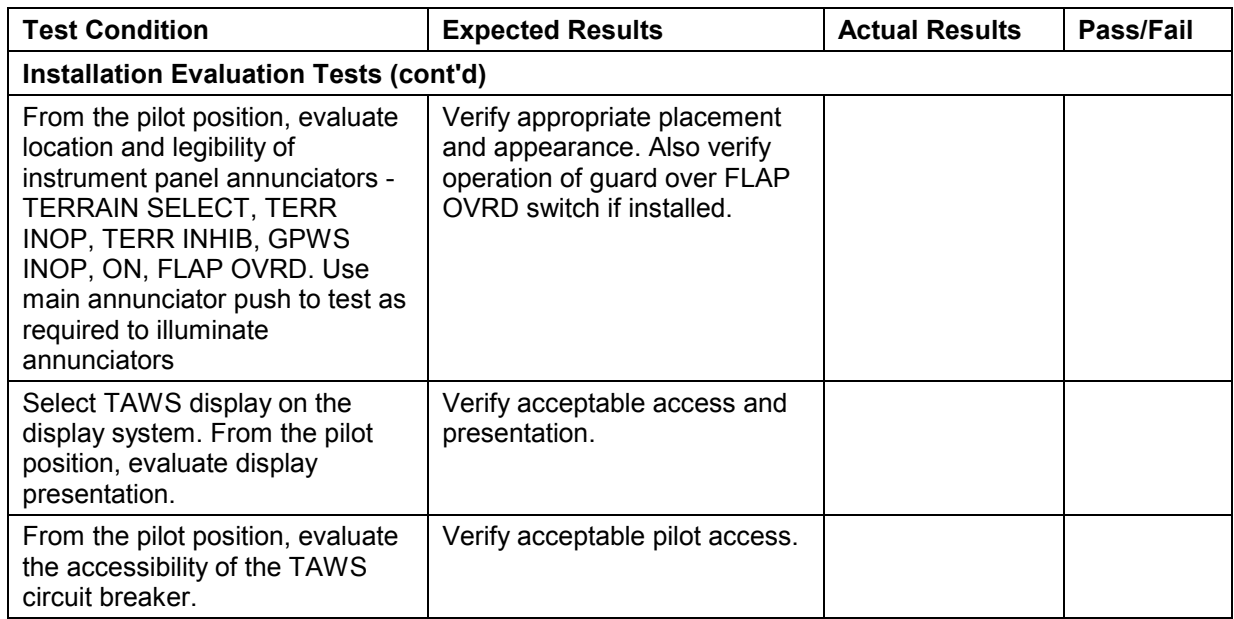

### **DTU-100 Operations (for aircraft with ARINC 739 interface)**

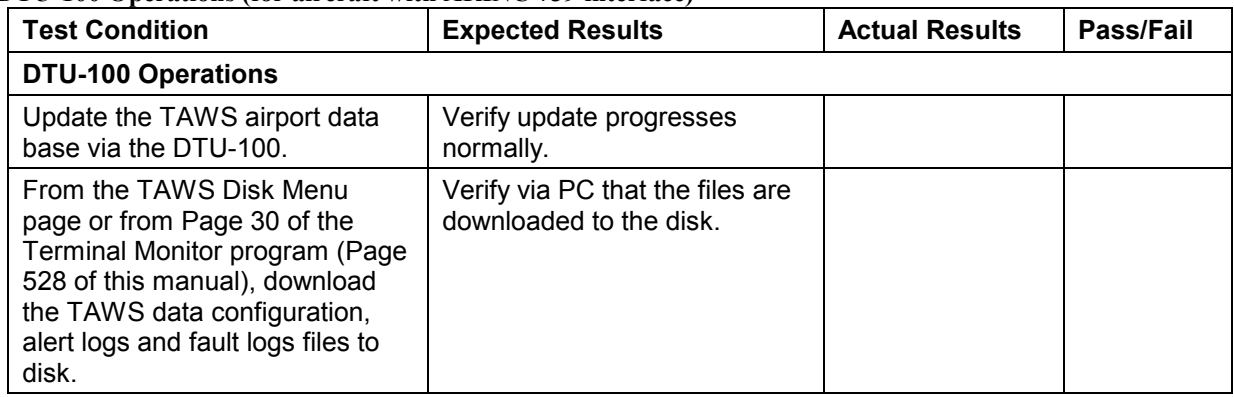

# B. Preflight Test

Instructions for accomplishing a flight test of TAWS is presented in the next section. Before performing the flight test, a TAWS preflight check should be completed. The following table presents scheduled TAWS preflight test items.

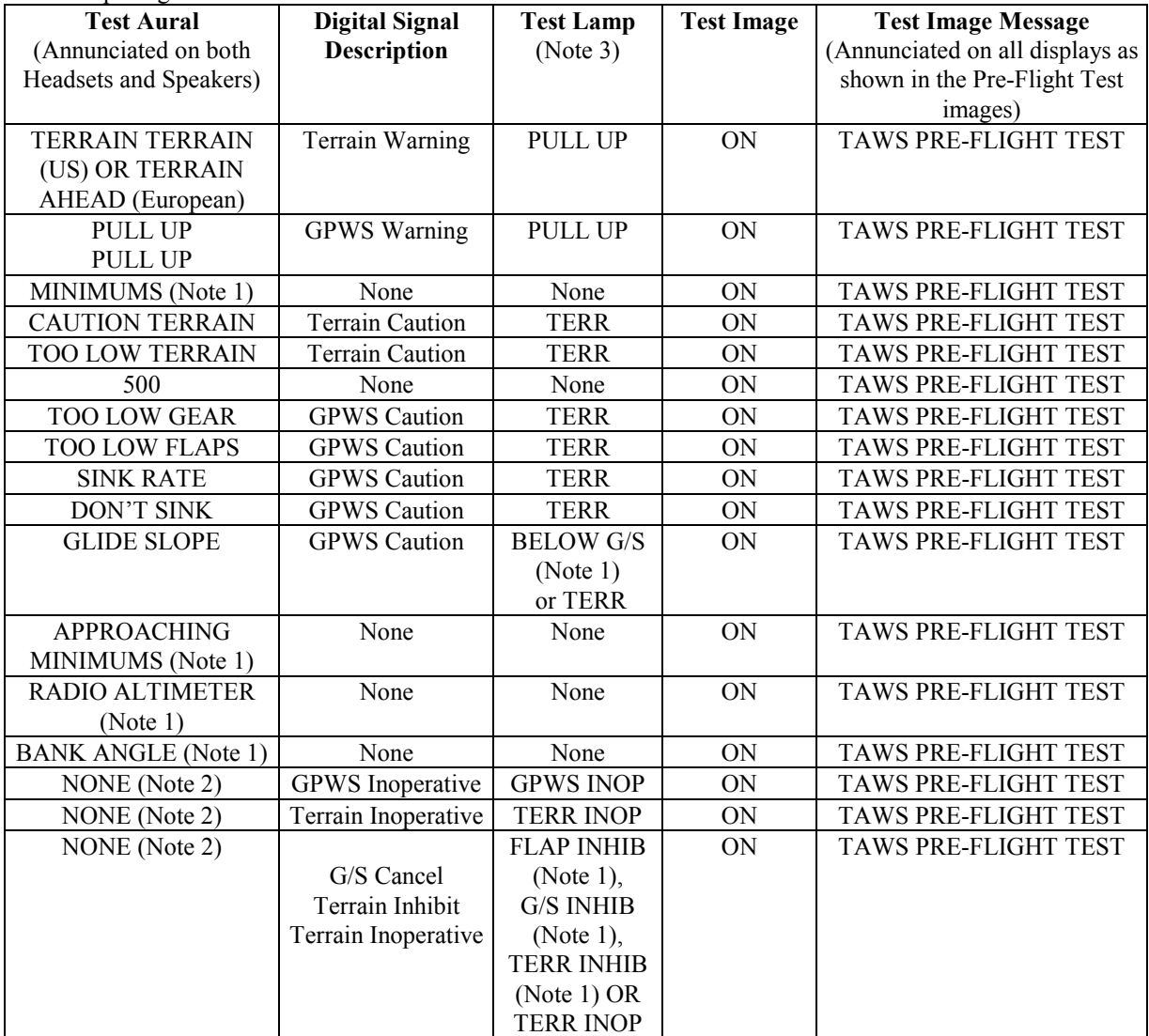

**NOTE 1:** If configured.

**NOTE 2:** A one-second quiet period is inserted here since no aural annunciation corresponds to the current visual annunciation.

**NOTE 3:** The QFE Mode light (if configured) and the TCAS Audio Inhibit (if configured) will remain ON during the entire preflight test.

**NOTE 4:** SCN 10.4 and previous, the TAWS display must be manually selected to view the TAWS preflight test pattern. On installation using SCN 10.5 and later with pop-up configured, the pattern will pop up.

# **2. Sample Flight Test**

- **NOTE:** The purpose of the following Sample Test Plan is to demonstrate the proper operation of the TAWS Basic Mode 1-5 and Altitude callout functions in addition to TAWS Alerting and Terrain Display. The tests are also intended to demonstrate that the system does not produce nuisance alerts for normal aircraft operations. This Sample Test Plan is not intended for use as a complete or final test document. Since the TAWS Computer may be interfaced with equipment other than stated, tests must be conducted based on your specific interfaces., type of aircraft, avionics suite and other variables. Use of necessary and appropriate equipment and procedures will be required and is the responsibility of the installation agency. The degree and extent of Flight Testing is the responsibility of the installation agency as directed by the certifying authority. Representative flight tests from this document should be selected in accordance with FAA Advisory Circular (AC) 25-23, Paragraph 20, or AC 23-18, Paragraph 7.o.
- **NOTE:** To obtain valid results, careful attention must be paid to maintaining stabilized flight per the parameters defined for the test being performed, and accurately observing the applicable flight instruments, displays and annunciations when the alerts and warnings occur. Adequate data must be recorded for each test while it is performed to be useful in documenting the certification test flights. **NOTE:** Flight test should only be performed in visual meteorological conditions.
- **NOTE:** All new equipment installed in conjunction with your TAWS installation should be thoroughly tested before performing this flight test.

### A. Ground Proximity Warning Functions

- **NOTE:** Airspeed values identified in this section are True Airspeed (TAS) values. Use of the FMS ADC Sensor page data can ensure adequate Indicated Airspeed (IAS) corrections are made (SCN 10.4 and later will have airspeed values identified as Indicated Airspeed). Altitude values are approximate for envelope and terrain features, therefore some variance can be expected. Alert altitudes should be consistent with the alert envelopes depicted in the TAWS Operator's Manual (Report No. 34-40- 01.01). This can be determined by reviewing the alert log captures correlated to time marks made throughout.
- **NOTE:** Current local Baro altimeter setting is required for proper TAWS operation. Altimeter settings from local tower ATIS or approved weather source should be used. For test at remote locations, altimeters should be calibrated against the local terrain feature.

The Universal Avionics TAWS computer provides the following six Ground Proximity warning modes as defined in RTCA Document DO-161A and TSO C151a:

- Excessive Rates of Descent (DO-161A Warning Mode 1).
- Excessive Closure Rate to Terrain (DO-161A Warning Mode 2).
- $\triangleright$  Negative Climb Rate or Altitude Loss After Take-Off (DO-161A Warning Mode 3).
- $\triangleright$  Flight Into Terrain When Not in Landing Configuration (DO-161A Warning Mode 4).
- Excessive Downward Deviation From an ILS Glideslope (DO-161A Warning Mode 5).
- $\triangleright$  Descent of airplane to 500 feet above the terrain or the nearest runway elevation.

These warning modes should be tested using the maneuvers defined and may be accomplished in any sequence. During the test the aircraft should be stabilized on the airspeed, altitude, heading and/or flight path angle as defined for the test being conducted. Accurate and timely observation of the applicable flight instruments is essential to determine if the installation meets specifications.

1. Gear and WOW Inputs (Airborne)

Using a portable computer (PC) with the TAWS Terminal Monitor program installed, after takeoff and with gear up, verify gear down discrete indicates gear is up and WOW indicates "airborne" on TAWS Monitor page 15.

2. Vertical Speed Check

Compare the vertical speed from the aircraft VSI with the TAWS computed vertical speed, which is displayed on TAWS Monitor page 3, at several rates for reasonableness and record readings. Verify that the two values agree  $(\pm 200$  fpm).

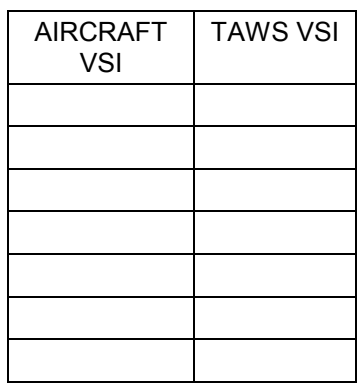

3. Excessive Rates of Descent (DO-161A Warning Mode 1)

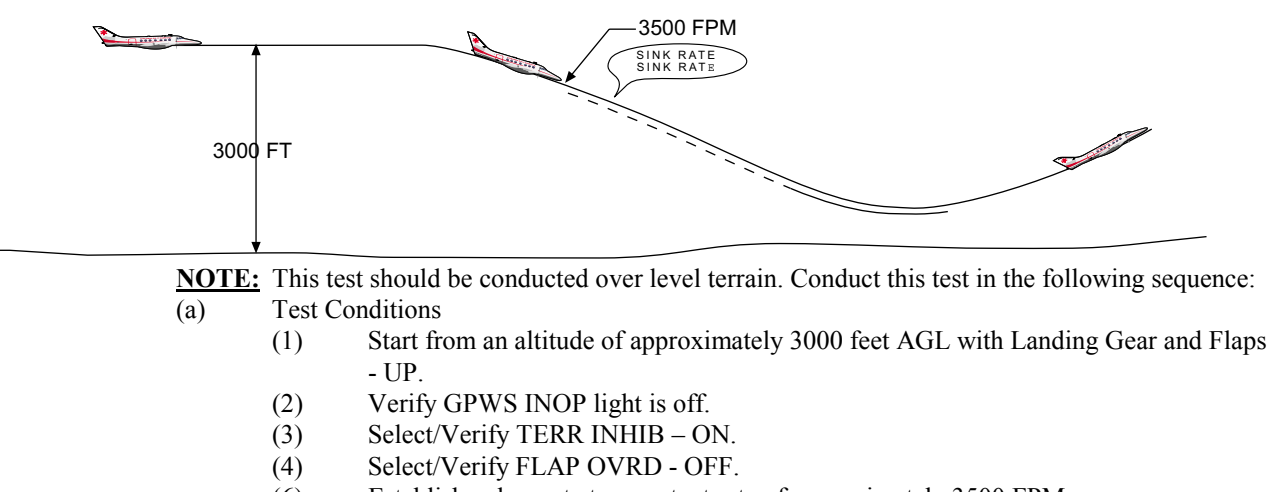

(6) Establish a descent at a constant rate of approximately 3500 FPM.

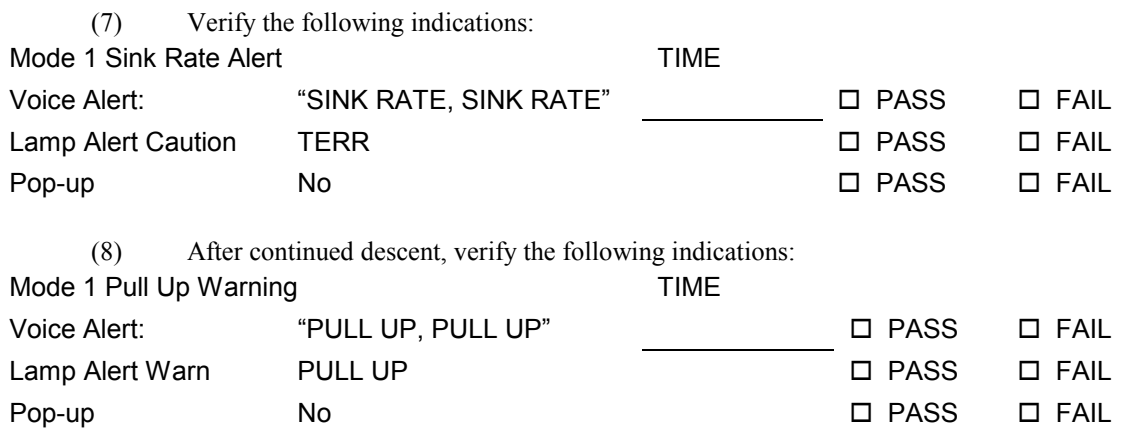

(9) Upon getting the "PULL UP" warnings, initiate a climb at approximately 1000 FPM.

(10) By the time a positive rate of climb has been established all warnings shall terminate/turn off.

**NOTE:** Excessive airspeeds may trigger Mode 4 "Too Low Terrain" alerts that will mask the "Sink Rate" aural alert. The aircraft may be configured with gear and/or flaps down as necessary.

- 4. Excessive Closure Rate to Terrain (DO-161A Warning Mode 2)
	- **NOTE:** Mode 2 testing requires establishing a uniformly decreasing rate of change of height above terrain (Radar Altitude) starting from 2450 feet AGL. This requires approaching a target terrain feature at a constant airspeed and on an established course over the ground. Any mountain with enough local relief to allow initiating the maneuver at a radar altitude of greater than 2450 ft and with a uniform slope of from .21 to .3 is suitable. Radar altitudes specified for warnings are approximate and intended as guide. Actual RA values should be verified from the alert logs. Verify and set local altimeter prior to this test.

"TERRAIN TÉRRAIN,<br>"PULL UP PULL UP

(a) Mode 2A Flaps NOT in Landing Configuration

- Test Conditions
- (1) Ensure ILS is not tuned.
- (2) Select/Verify TERR INHIB ON.
- (3) Select/Verify Flaps NOT in landing configuration.
- (4) Select/Verify FLAP OVRD OFF.
- (5) Select/Verify Landing Gear UP.
- (6) Fly across the specified mountain from the no warning area on a constant heading at an even altitude of 500 feet above the selected target terrain feature and at a stabilized  $210 \pm 10$  KTS Ground Speed.

(7) At a radar altitude 1100 to 1450 Ft AGL, verify the following indications:

TIME

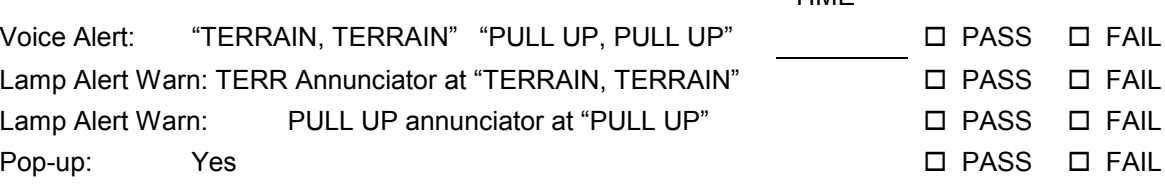

- (8) After overflying the peak, initiate a 500 to 1000 FPM climb. The PULL UP annunciator should turn off after 300 feet of altitude is gained.
- 5. Altitude Loss after Take-off (DO-161A Warning Mode 3)
	- **NOTE:** These alerts occur when the aircraft loses altitude shortly after take-off or go-around.
	- **NOTE:** This test should be conducted over fairly level ground or water. Carefully monitor the Radio Altimeter Indicator to determine the TURN ON and TURN OFF points of the warnings.
	- (a) Mode 3 after Take-off
		- Test Conditions
			- (1) Select/Verify TERR INHIB ON
			- (2) Conduct a normal takeoff.
			- (3) Accelerate and retract the flaps to *other than* landing flaps.
			- (4) IMMEDIATELY start climbing at approximately 600 FPM. Level out at 1000 feet AGL and IMMEDIATELY start a slow descent (rate of at least 110 FPM) to approximately 800 feet AGL.
			- (5) When a barometric altitude loss of 5 to 200 feet has been attained observe the following:

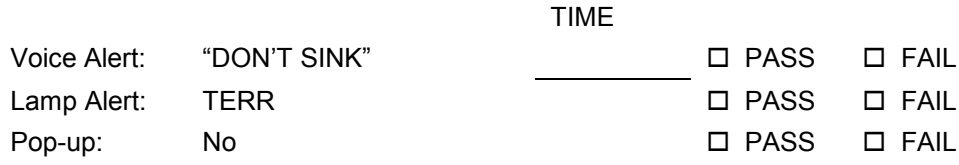

(6) Smoothly pull up into a 100 FPM climb. The "DON'T SINK" warning will terminate and the TERR annunciator will extinguish after a positive rate of climb is established.

6. Flight into Terrain When Not in Landing Configuration (DO-161A Warning Mode 4)

TAWS generates Mode 4 alerts when the aircraft is too close to the ground. An alert occurs when the aircraft is operated too close to the ground with the landing gear retracted or when he TAWS computer determines that aircraft is a landing configuration with less than landing flaps. This test should be conducted near an airport or over flat terrain.

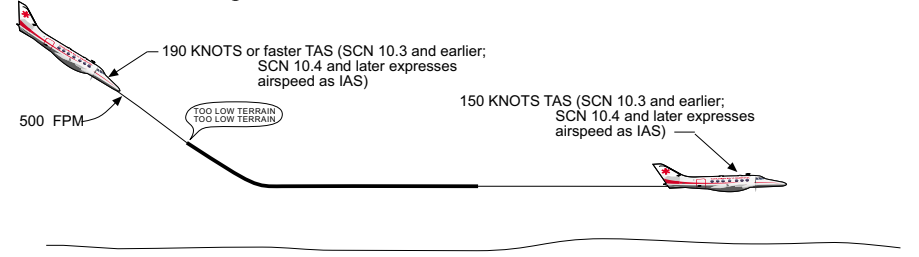

HIGH SPEED TERRAIN CLEARANCE TEST PROFILE

#### Test Conditions

- (a) Select/Verify Gear UP and TERR INHIB ON.
- (b) Select/Verify Flaps NOT in landing configuration.
- (c) At a stabilized airspeed of greater than 190 kts IAS descend to an altitude of 500 Feet AGL or less.

**NOTE:** Airspeed is expressed as IAS (Indicated Airspeed) in TAWS installations with SCN 10.4 and later. Earlier software versions express airspeed as TAS (True Airspeed).

**TIME** 

(d) Between 1000 and 500 feet AGL, observe the following:

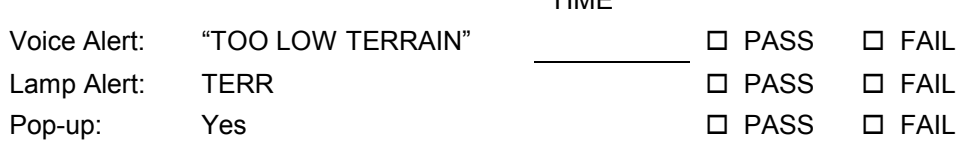

#### Test Conditions

- (a) Commence a stabilized visual approach from an altitude of approximately 1000 feet AGL, descend at approximately 500 FPM, less than 150 kts IAS. **NOTE:** Airspeed is expressed as IAS (Indicated Airspeed) in TAWS installations with SCN 10.4 and later. Earlier software versions express airspeed as TAS (True Airspeed).
- (b) Between 600 and 400 feet AGL, observe the following: TIME

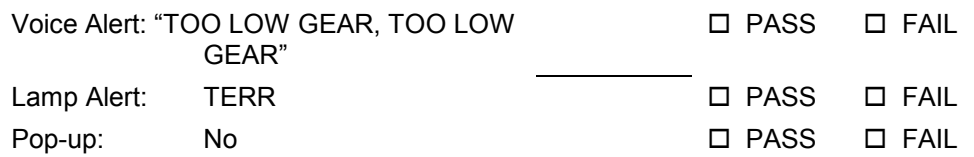

(c) Extend the Landing Gear. The TERR annunciator will extinguish and the "TOO LOW GEAR" warning will turn OFF.

TIME

- (d) Continue the approach.
- (e) Between 300 and 200 feet AGL, observe the following:

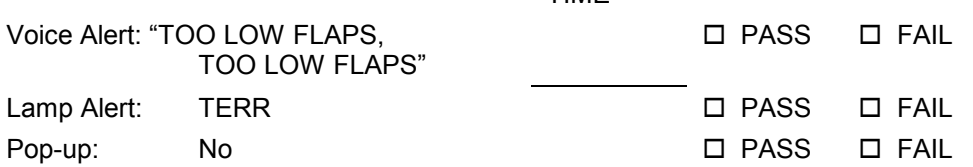

(f) Extend the flaps to landing configuration and hold the altitude at 100 to 150 feet AGL. The TERR annunciator will extinguish and the "TOO LOW FLAPS" warning will turn OFF.

- (g) Initiate a Go-Around procedure. Raise the landing gear and climb at 600 FPM to an altitude of 1500 feet AGL.
- 7. Excessive Downward Deviation from an ILS Glideslope (DO-161A Warning Mode 5)

TAWS generates Mode 5 alerts when the aircraft deviates excessively below the glideslope with the gear down.

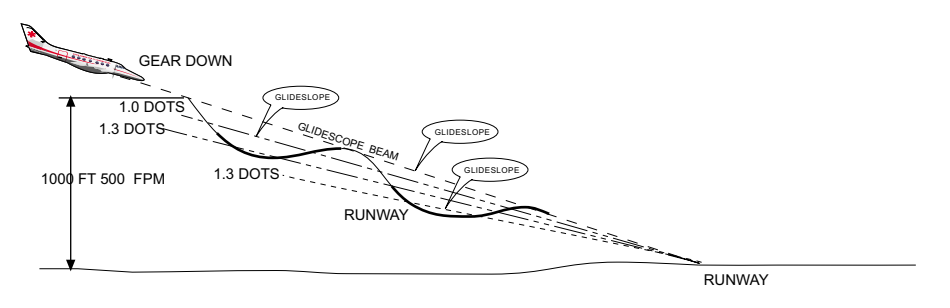

MODE 5 TEST PROFILE

- **NOTE:** The following conditions must be present to allow this warning function to operate. Test Conditions
	- (a) Select/Verify TERR INHIB ON.
	- (b) Initiate a normal ILS approach. (#1 NAV radio tuned to ILS)
	- (c) Landing gear Down
	- (d) At 1000 feet AGL, start to descend below the Glideslope at a descent rate of at least 500 FPM. Between 1.0 and 1.6 dots (nominal value 1.3 dots) "Fly Up" indication, observe the following:

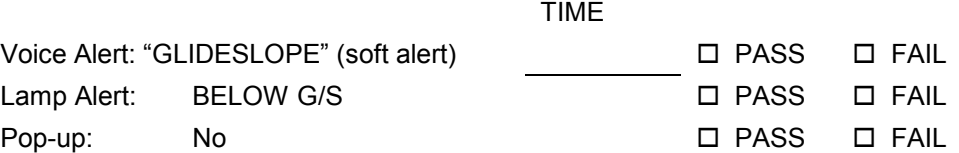

- (e) Level out airplane. When the G/S indication decreases to between 1.3 and 0.7 Dots "Fly Up", the "GLIDESLOPE" warning and BELOW G/S lamp(s) will turn OFF.
- (f) Descend again to more than 2.0 dots fly up indication.
- (g) Maintain the descent at this deviation. At 250 TO 300 feet AGL the following indication will occur: TIME

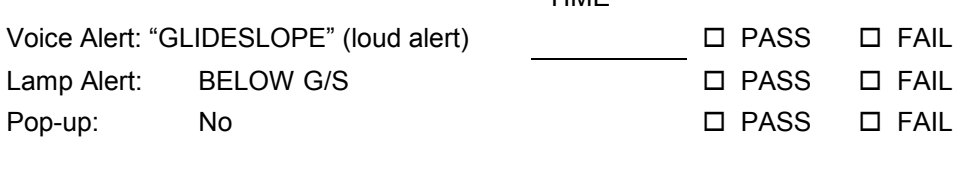

(h) At 200 ft. AGL press G/S INHIBIT and observe:

```
TIME
```
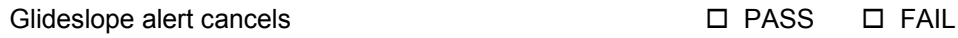

For Analog with backcourse discrete configured:

Test Conditions

- (a) Select/Verify TERR INHIB ON.
- (b) Initiate FMS ILS Back course approach
- (c) Verify G/S INHIBIT light illuminates.
- (d) Recover aircraft to glidepath condition or resume flight test.

8. Altitude Callouts:

The altitude callout function generates aural altitude annunciations each time the aircraft's radio altimeter altitude descends through one of the configured altitude with no ILS frequency tuned.

Test Conditions

- (a) Conduct non-precision approach to an airport.
- (b) Verify no ILS frequency tuned.
- (c) Observe the following aural callout at 500ft AGL:

Voice alert "FIVE HUNDRED"

(d) Continue approach or resume flight.

9. Bank Angle Callouts (if so equipped and configured):

The TAWS will monitor the aircraft bank angle and issue a voice alert upon reaching the Configured Bank Angle limit. If the Aircraft continues past the limit and reaches a bank angle value equal to 20% greater than the configuration setting, a second voice alert will be issued. It is possible for the aircraft to maintain a bank angle in excess of the configuration setting after the warnings have been issued with no further warnings issued. Decreasing the aircraft bank angle to a value less than 20% of the configuration setting will reset the alert and any further incursions past the configuration setting will generate a new voice alert.

TIME

 $\square$  PASS

 $\square$  FAIL

- (a) Climb to a safe altitude for banking turn maneuvers.
- (b) Gradually establish a bank angle that approaches and exceeds the configured bank angle limit. Observe the following:

 $\frac{1}{2}$ 

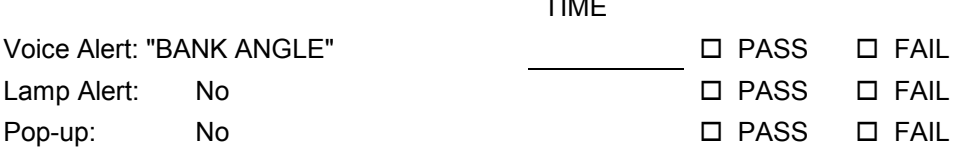

(c) Return the aircraft to wings level flight flight.

# B. Terrain Alerting Functions

**NOTE:** TERRAIN INHIBIT must be **OFF** for all terrain alerting functions tests.

- **NOTE:** These alerts use *GROUNDSPEED* from the FMS and *not TAS*. Refer to the #1 FMS CDU Nav page 1 for ground speed reference data.
- 1. Premature Descent Alerts (PDA)
	- **NOTE:** This sample test will evaluate the TAWS alerts generated when the aircraft violates the protection floor around an airport. This function can be tested within 10nm of the destination airport runway.
	- (a) On the FMS or visually establish an inbound course to a runway at a selected airport.
	- (b) Position the aircraft at *10nm* from the end of the runway.
	- (c) Landing gear down or flap override active.
	- (d) Flaps in landing configuration.
	- (e) Descend below 400 Feet AGL *more* than *5nm* before the runway.

TIME

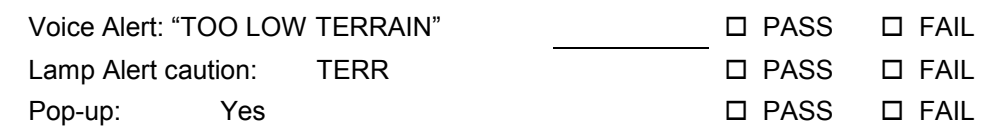

- (f) Pull up to a safe altitude and resume normal flight.
- 2. Forward Looking Terrain Avoidance Alerts
	- The alerts associated with the Forward Looking Terrain Avoidance Alerts are validated by flying flight profiles toward steep terrain.

Along track and along arc lateral vertical envelopes are generated based on the aircraft's current position and ground speed. Vertical envelopes are generated in Climb, Level and Descent Regions. Terrain Warnings or Cautions occur when the terrain in the terrain data base lateral envelope violates the vertical envelopes.

Potential terrain conflicts are depicted by the Terrain Threat Symbol. Both Warnings and Cautions are alerted with this symbol. Terrain Warnings display a flashing red symbol while Terrain Cautions are depicted by a flashing yellow symbol. Terrain threats along the flight plan display at the predicted first point of contact of terrain with the terrain envelopes.

**NOTE:** Ensure flaps are not in landing configuration and Flap Override is not engaged for these tests.

(a) Reduced Obstacle Clearance Alerts

**NOTE:** ROC changes with phase of flight. For best test results remain at least 15 nm from any airport to keep TAWS in enroute phase.

This sample test will evaluate the TAWS alert generated when terrain ahead penetrates the Level Flight Region or the Descent Region of the vertical envelope and the terrain elevation is *less* than airplane altitude. Terrain Caution will be generated approximately 60 seconds from the point over the ground where the Reduced Obstacle Clearance is less than the vertical clearance required for the Flight Phase. At approximately 30 seconds from the same point a Terrain Warning will occur.

- (1) Reduced Obstacle Clearance Level Flight Test Conditions
	- a. Fly toward the selected mountain an altitude approximately 300 feet above the terrain feature while maintaining a constant heading.
	- b. Maintain 220 kts *GROUND SPEED*.
	- c. When the conditions for this warning are met, the following indications indicate proper function of this alert:

Reduced Obstacle Clearance Caution:

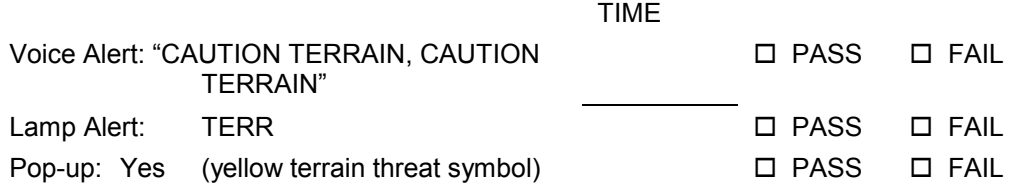

d. Approximately 30 seconds after Caution:

Reduced Obstacle Clearance Warning:

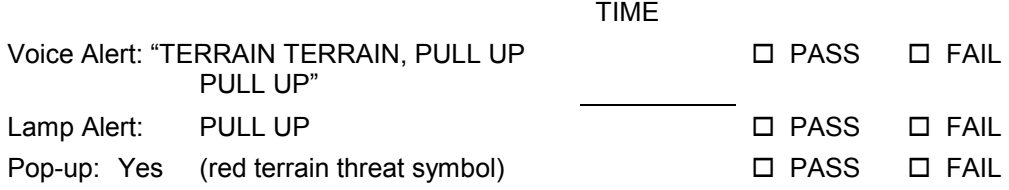

e. Exit ROC alert envelope and climb to a safe altitude.

2. QFE Operations Mode

**NOTE:** QFE operations are NOT conducted in the United States.

- A. Departure Operations
	- This test will evaluate the optional configuration QFE mode function. The departure logic selects the departure airport on the FMS flight plan if one exists. If no flight plan is present on the FMS, TAWS selects its own destination airport based on position.<br>(1) Verify that TAWS is operational and in the non-Q<br>(2) Press the OEE request switch and verify OEE arm
		- Verify that TAWS is operational and in the non-QFE mode<br>Press the OEE request switch and verify OEE armed
			- $\frac{1}{2}$  Press the  $\frac{1}{2}$  Press the  $\frac{1}{2}$  request switch and verify QFE

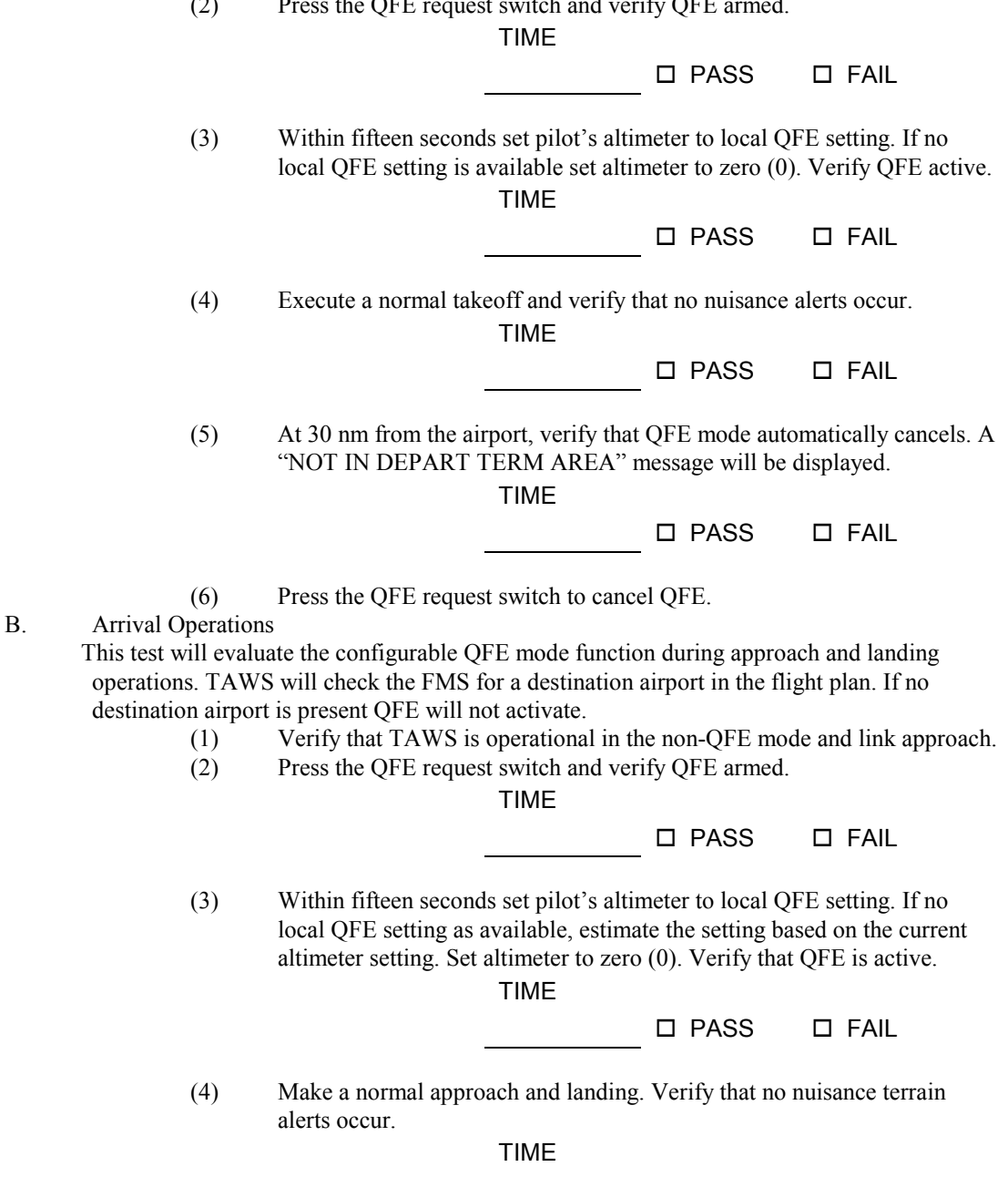

 $\square$  PASS  $\square$ **D** FAIL

### 4. "Flight Plan Look Ahead" Terrain Alerting

TAWS generates both static and dynamic terrain envelopes along and down the flight path. Static lateral and vertical envelopes are used for Terrain on Flight Plan Advisory feature. Terrain on Flight Plan Advisory feature uses the vertical and horizontal flight plan information to look down plan for terrain threats. For Dynamic Terrain Caution and Advisories, TAWS uses Estimated Position Error and current ground speed. The topographical features of the terrain used for the test should be suitable for proper operation of this warning mode.

(a) Terrain On Flight Plan Alerting and Warning

This Sample Test Plan will evaluate the TAWS Advisory generated when the terrain in the Static Lateral envelope penetrates the Vertical Flight Plan Look Ahead Envelope.

Test Conditions

- (1) Create a flight plan with a waypoint within 5.6 nm (2 times the Terrain Required Position Accuracy of 2.8 for Enroute Flight Phase) of a terrain feature.
- (2) On the VNAV Flight plan enter an altitude that is at or below the terrain elevation at a flight plan waypoint.
- (3) The following should be observed:

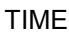

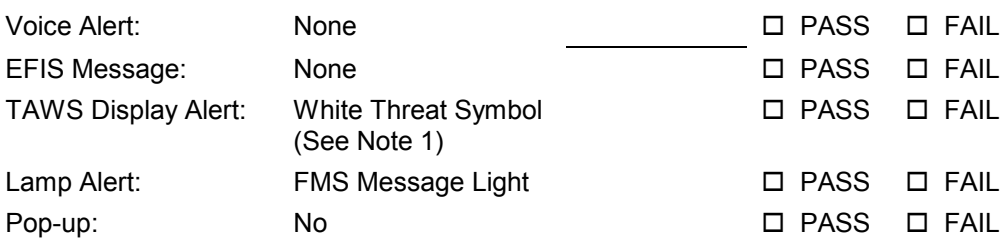

**NOTE 1:** When operating TAWS with SCN 10.5 or later, an "FPL CONFLICT" message will appear with the white threat symbol. Closest waypoint and range will also be displayed.

(4) Remove VNAV altitude from flight plan.

# --END OF TEST--

**NOTE:** The following pages show the various screens of the TAWS Terminal Monitor program. Use the information as a guide when performing TAWS post-installation checkout.

# **APPENDIX 1**

This appendix to Service Letter 2778 contains information regarding Universal's TAWS Terminal Monitor program. The following will assist in configuring TAWS and checking out your installation. Refer to this appendix while accomplishing the preceding ground and flight tests.

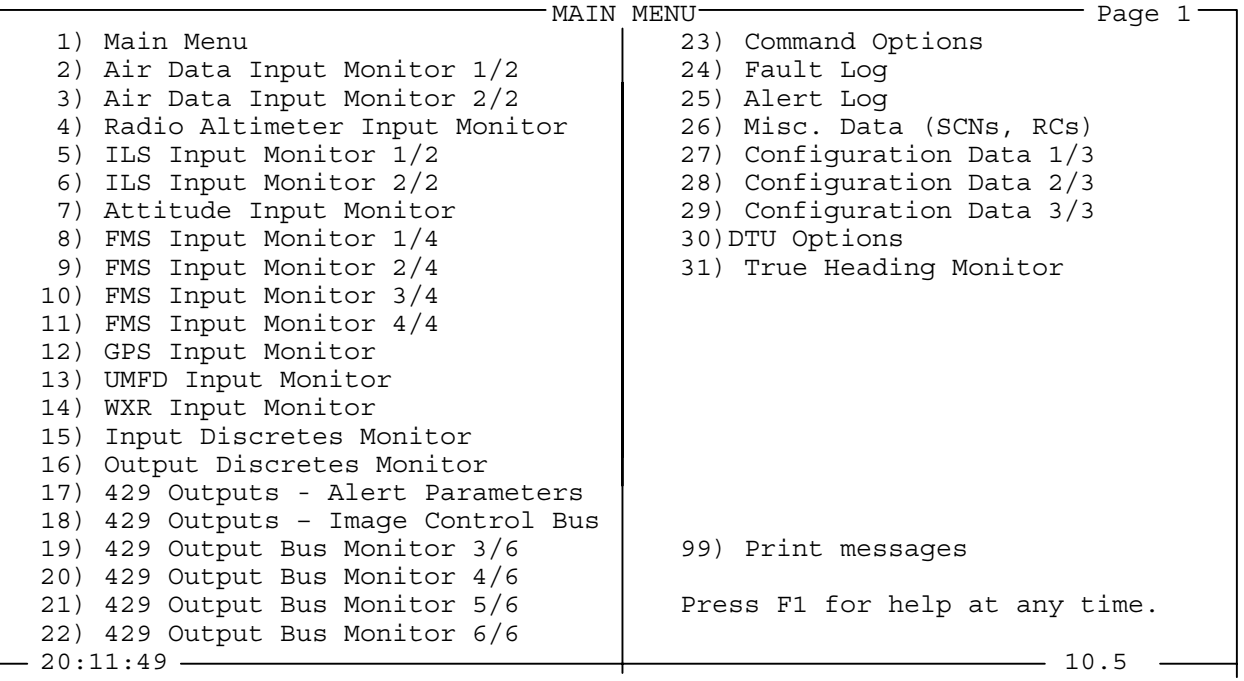

#### **NOTES:**

- 1. The TAWS boot up sequence can be monitored. Start the Terminal Monitor program then apply power to the TAWS unit. The Monitor program will display the progress of the TAWS boot.
- 2. Upon successful boot, the above screen will be displayed. The laptop Page Up / Page Down keys can be used to navigate between screens. The number of the desired screen can also be entered manually. The TAB key will navigate the available fields on a given page.
- 3. The contents of the Terminal Monitor displays can be captured to a .txt file. Press F8 and the contents of the display screen will be "dumped". Any Alert information will also be captured. This can be useful for flight testing. Only one .txt file will be created during a session. Every press of the F8 key will update the displays and add whatever screen is currently displayed. In the case of the alert logs, the displays accumulate rather than refresh. For more details on alert logs, refer to page 25 of the TAWS Terminal Monitor Program.
- 4. Some items in this program use the terms "Captain" and "First Officer". "Captain" is interchangeable with "Pilot" and "First Officer" is interchangeable with "Co-pilot".

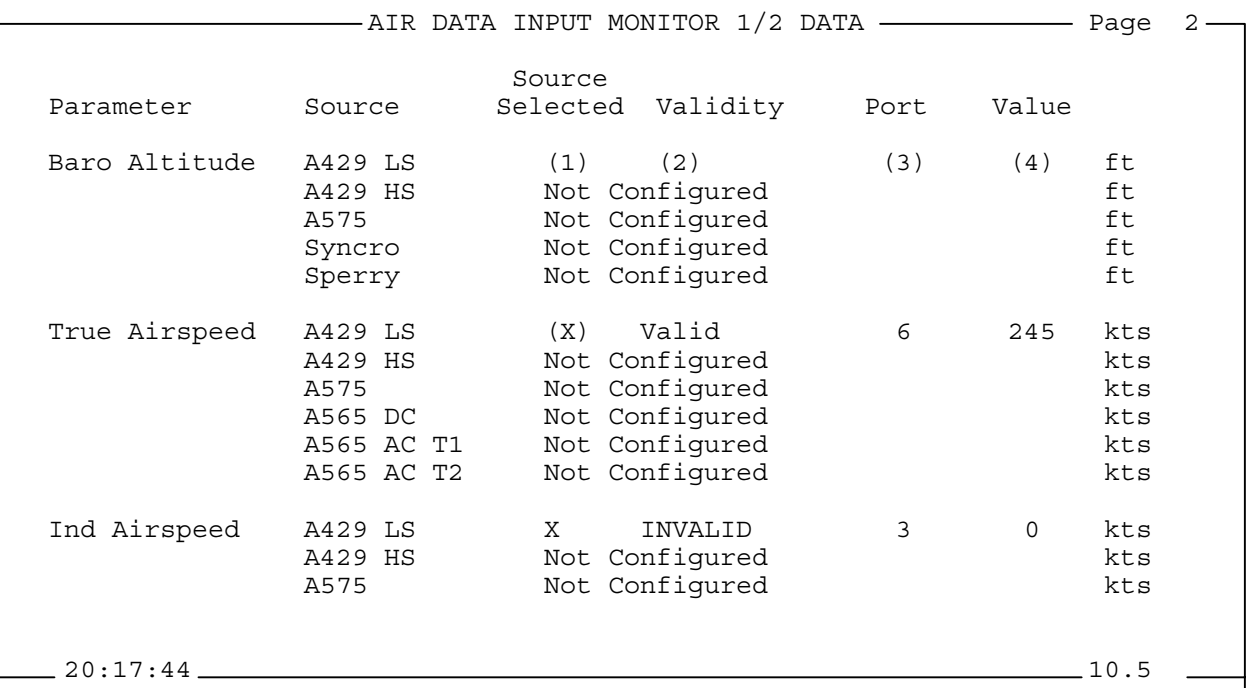

#### **NOTES:**

1. When a valid signal is present, an "X" will appear in this field. If more than one source is available, the "X" will correspond with the source selected by the TAWS computer.

- 2. This field will indicate "Not Configured", "Valid" or "Invalid as appropriate.
- 3. This field reflects the TAWS input port Configuration setting.
- 
- 4. This field indicates the respective value for a source.<br>5. Sample data is shown in the True Airspeed field. 5. Sample data is shown in the True Airspeed field.

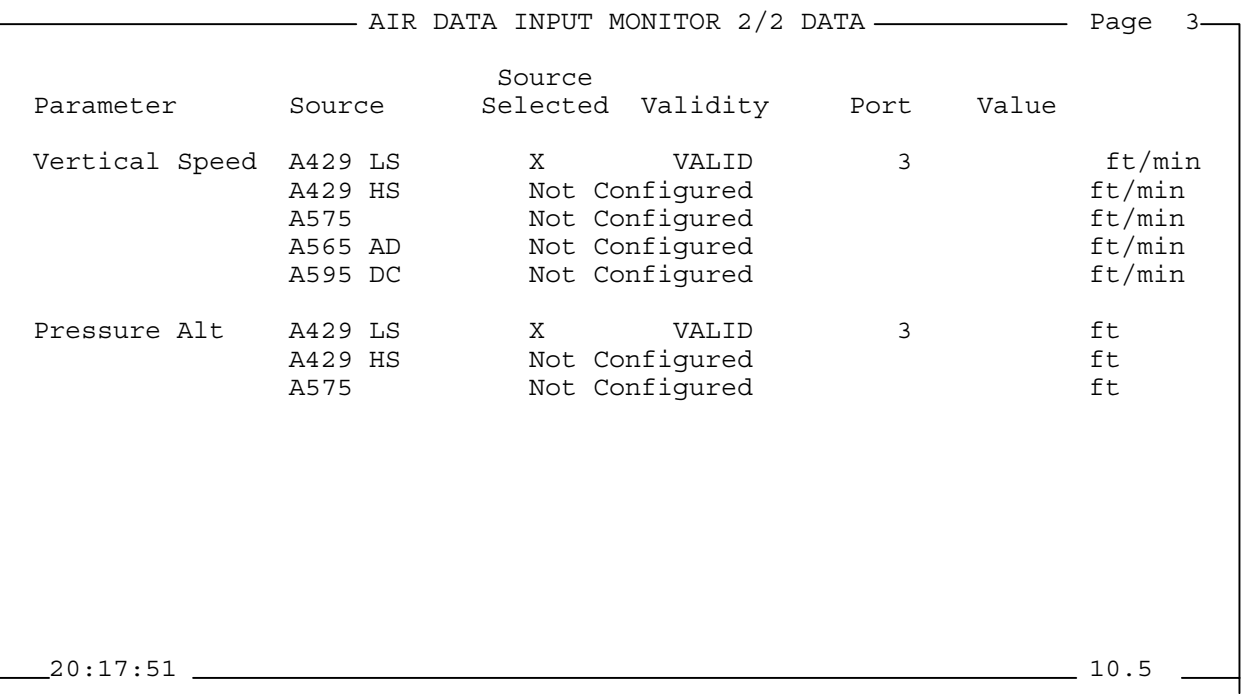

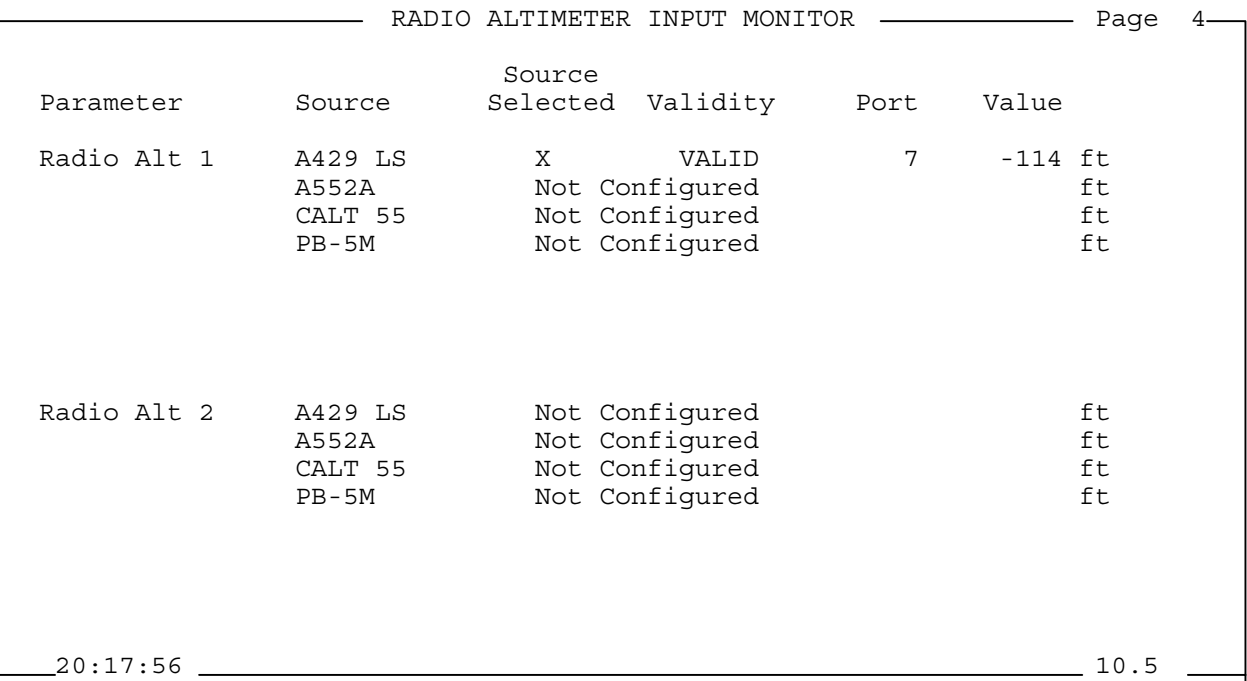

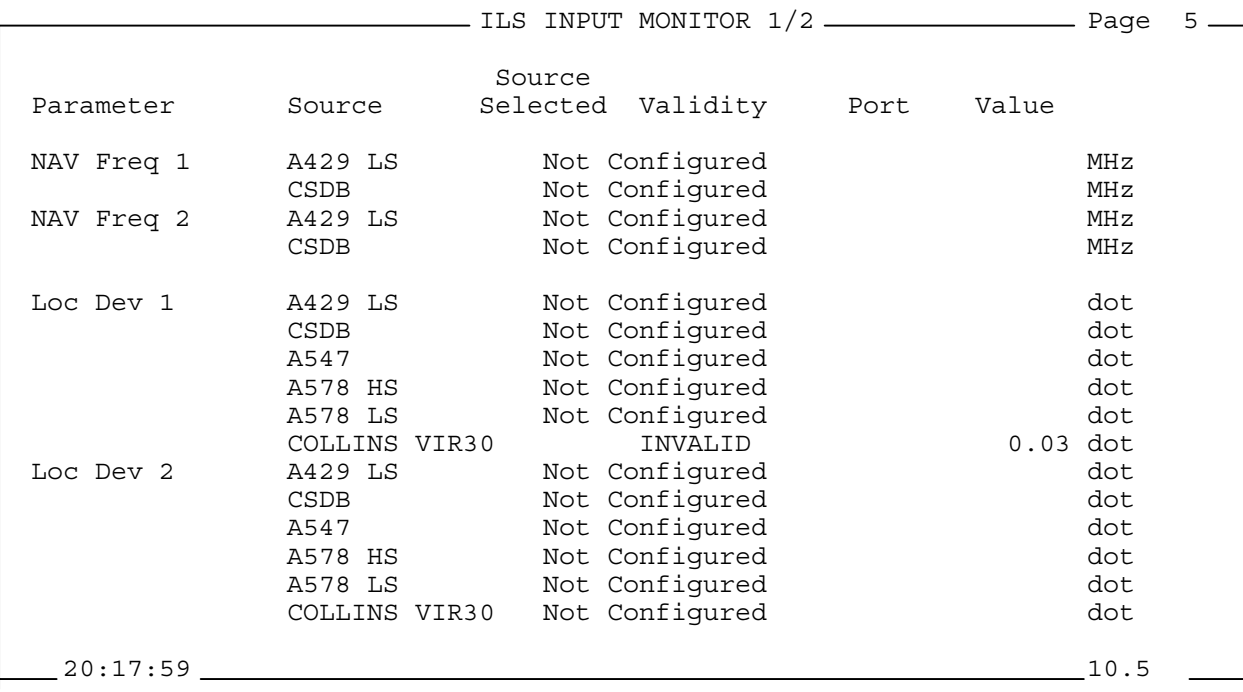

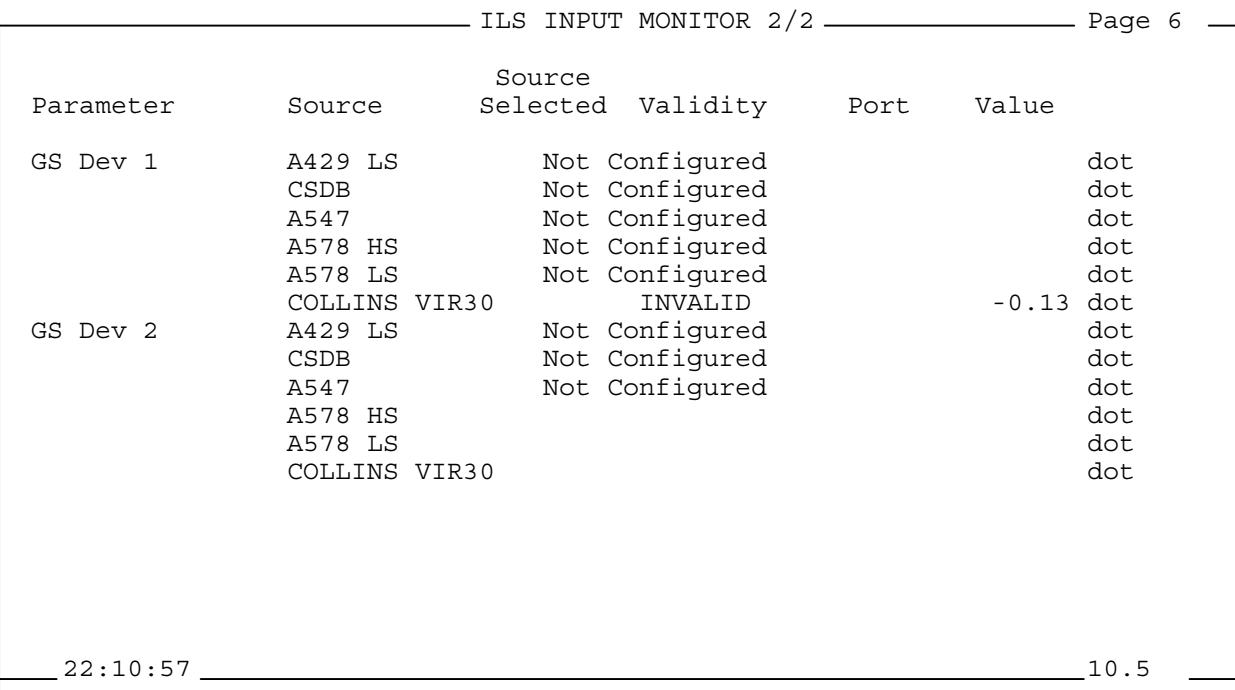

- ATTITUDE INPUT MONITOR **Page 7** Source Parameter Source Selected Validity Port Value AHRS Status AHRS A429 HS Not Configured Roll Angle AHRS A429 HS Not Configured deg IRS A429 HS X INVALID 4 +0 deg SYNCHRO Not Configured and deg 20:18:11 10.5

**NOTE:** When an AHRS is interfaced, TAWS input information will be displayed here.

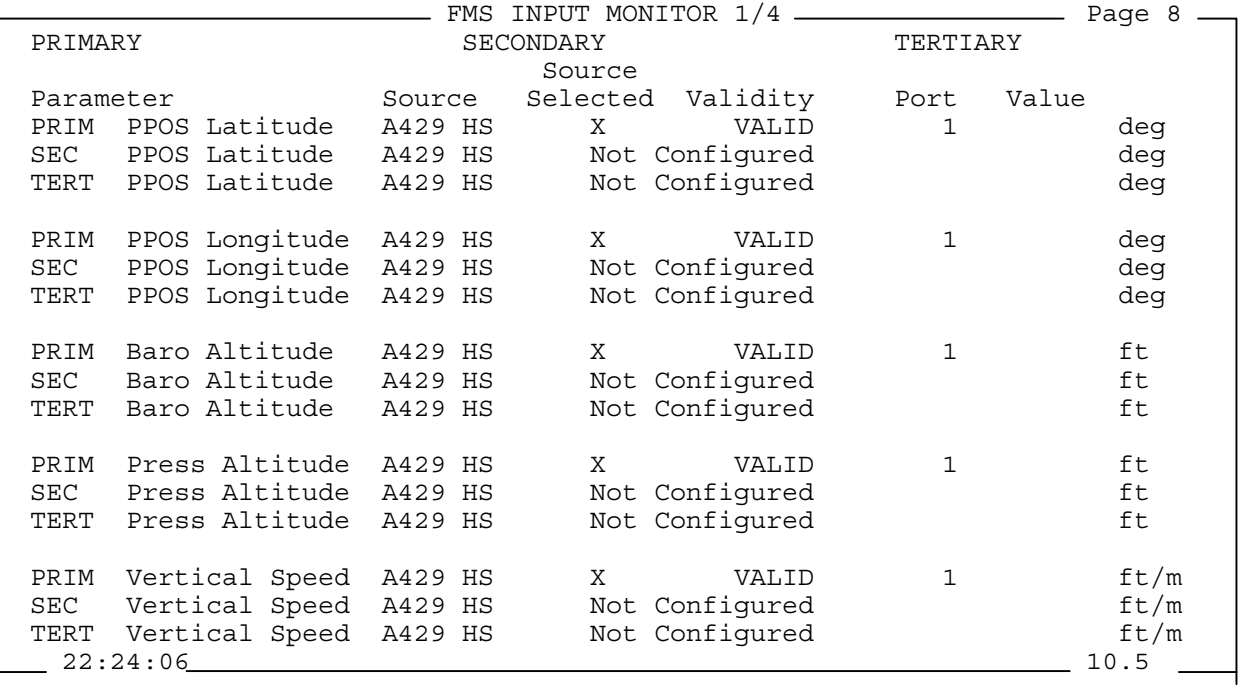

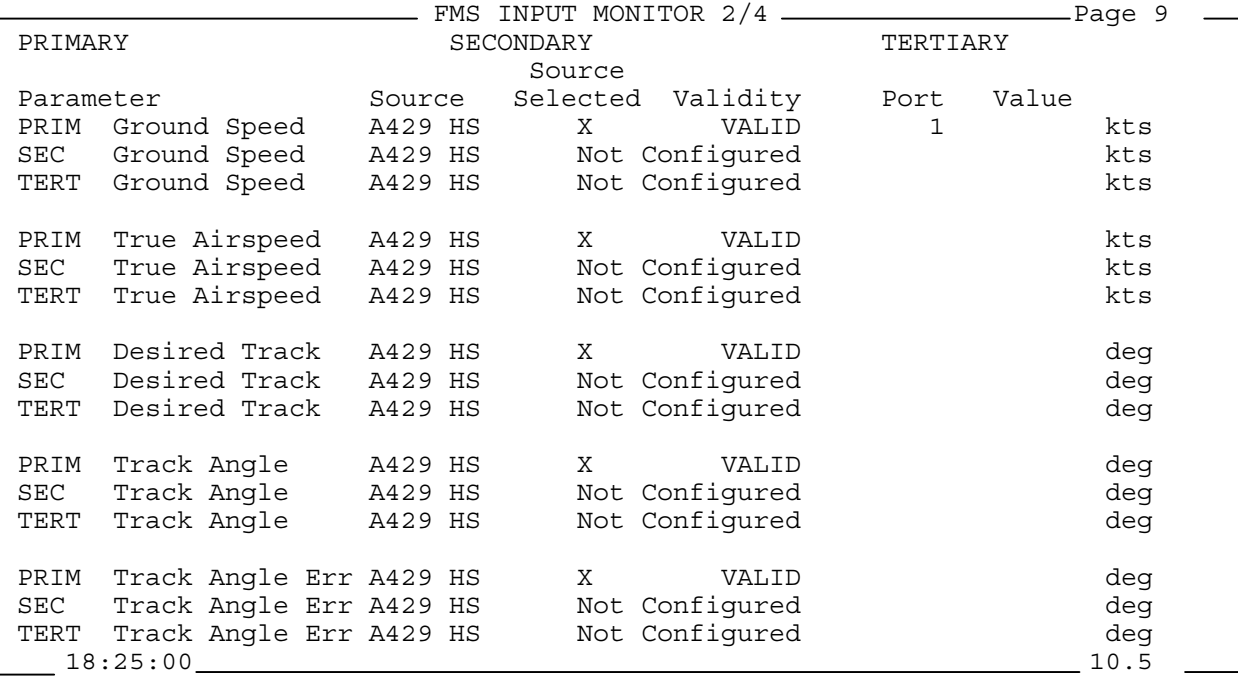

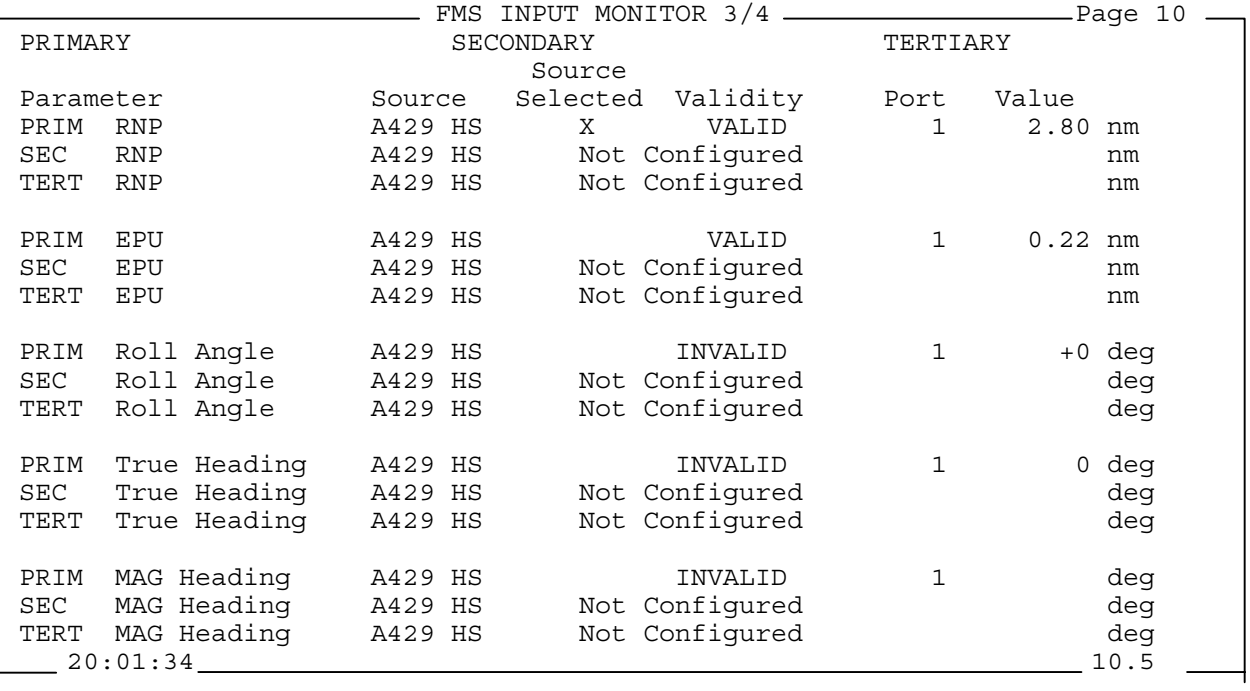

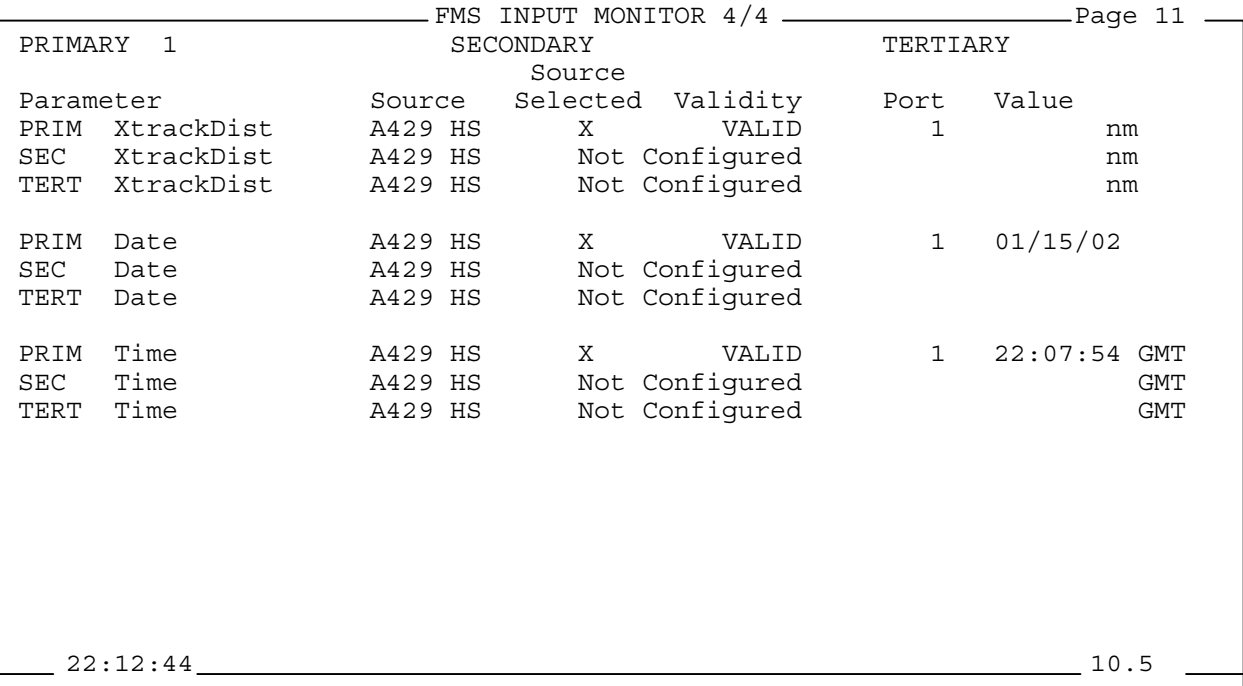

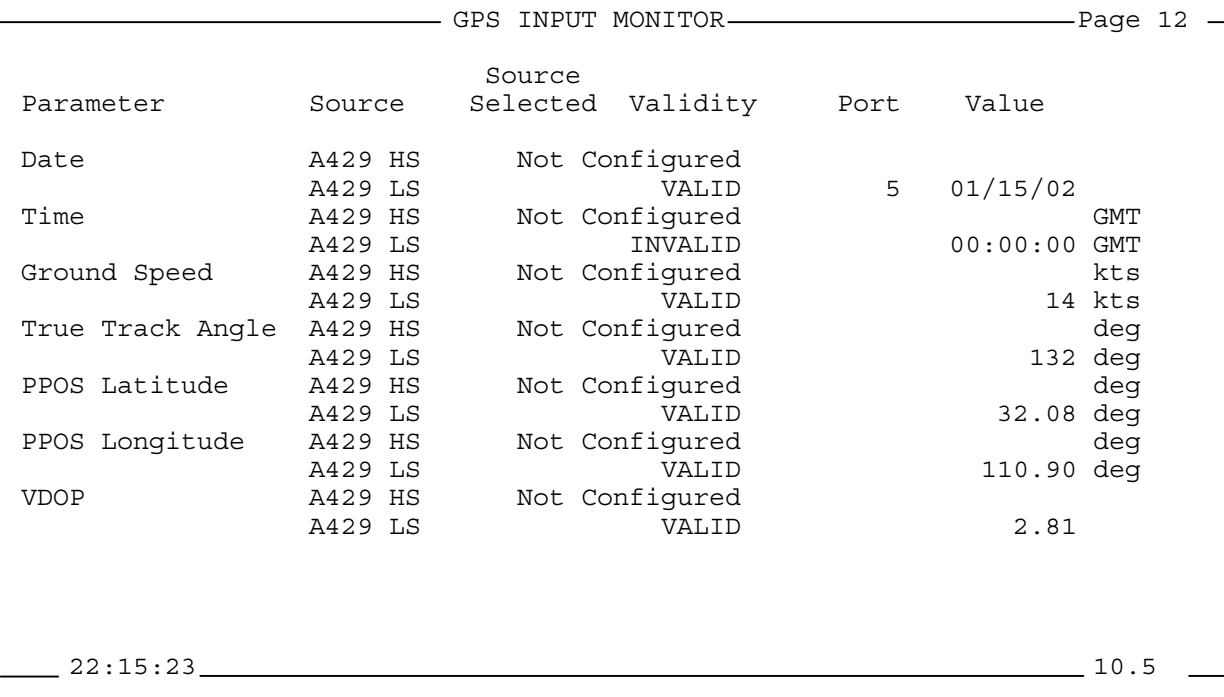

\_\_ UMFD INPUT MONITOR \_\_\_\_\_\_\_\_\_\_\_\_\_\_\_\_\_\_\_\_\_\_\_\_\_\_\_ Page 13 \_\_ Source: A429 HS Port: 6 Validity: VALID View PLAN Range Horizontal 10 nm Vertical 2000 ft AntiClutter ALL Orientation NOSE UP Image Status TAWS 20:18:26 10.5

**NOTE:** When a Universal Avionics MFD is interfaced, real time MFD data will be displayed on this page.

WXR INPUT MONITOR Page 14 WXR 1: Not Configured Port: Control Word 1: 0x Control Word 2: 0x<br>Mode: Range: nm Range: nm WXR 2: Not Configured Control Word 1: 0x Control Word 2: 0x<br>Mode: Range: nm Range: nm 20:18:28 10.5

**NOTE:** This page is reserved for Radar interface when it becomes available.

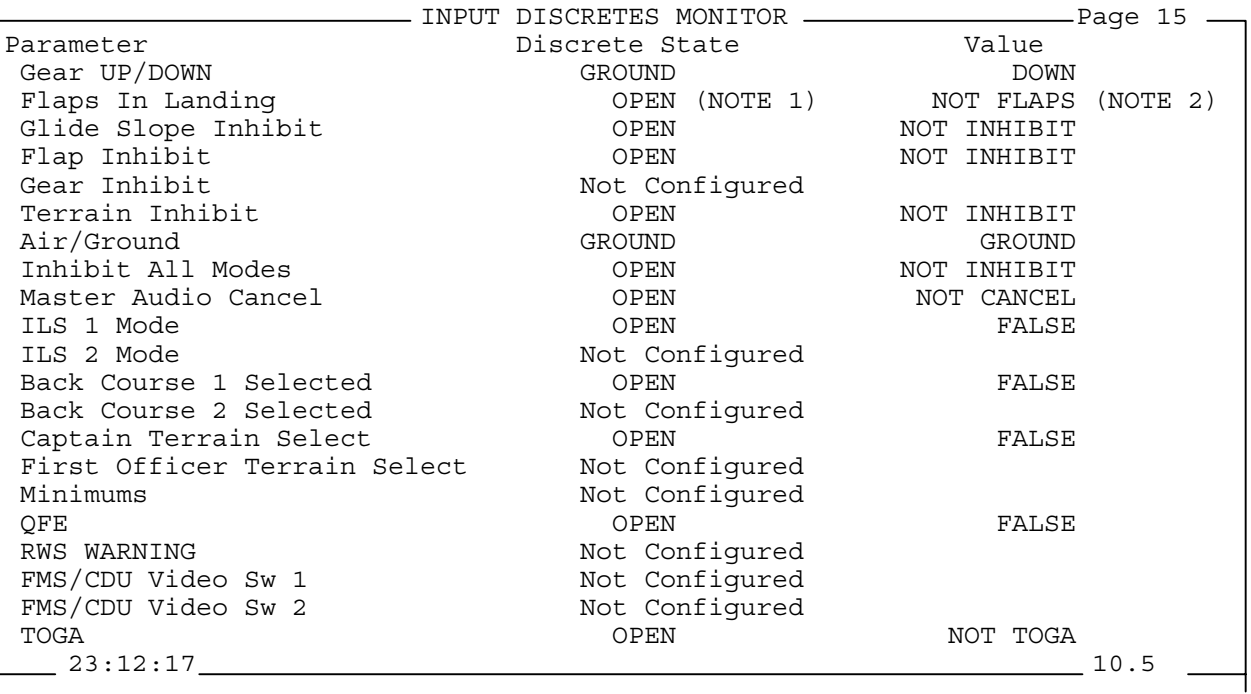

### **NOTES:**

- 1. The state of the corresponding discrete will be displayed in this field. The information is relative to the function; i.e.: OPEN / GROUND, OPEN / 28 VDC, ETC.
- 2. The value is also relative to the function; i.e.: GND AIR, LANDING FLAPS NOT LANDING FLAPS, etc.

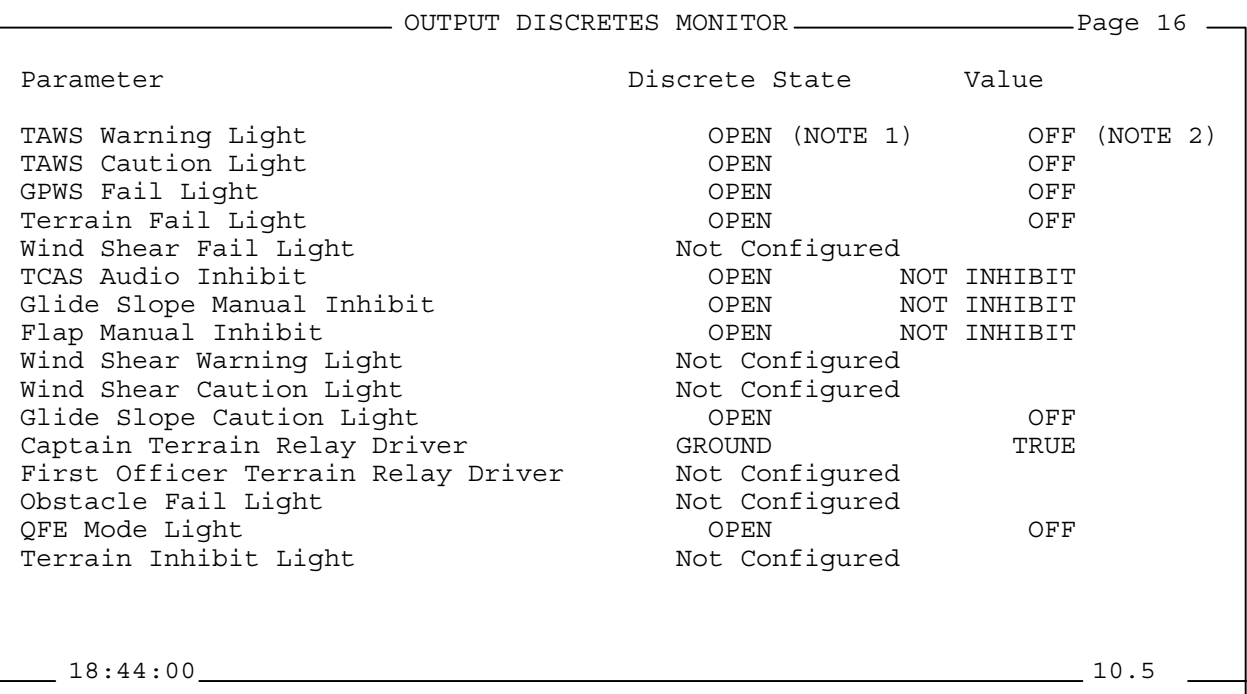

### **NOTES:**

- 1. The state of the corresponding discrete will be displayed in this field. The information is relative to the function; i.e.: OPEN / GROUND, OPEN / 28 VDC, ETC.
- 2. The value is also relative to the function; i.e.: ON OFF, INHIBIT NOT INHIBIT, etc.

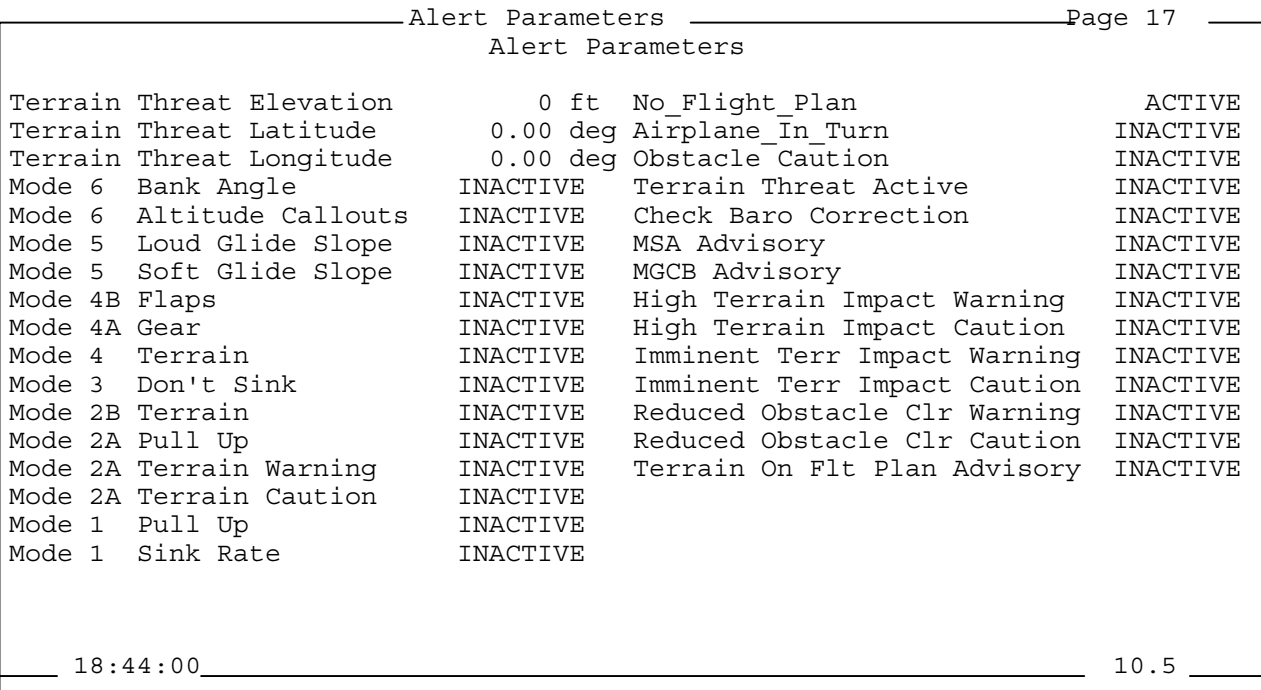

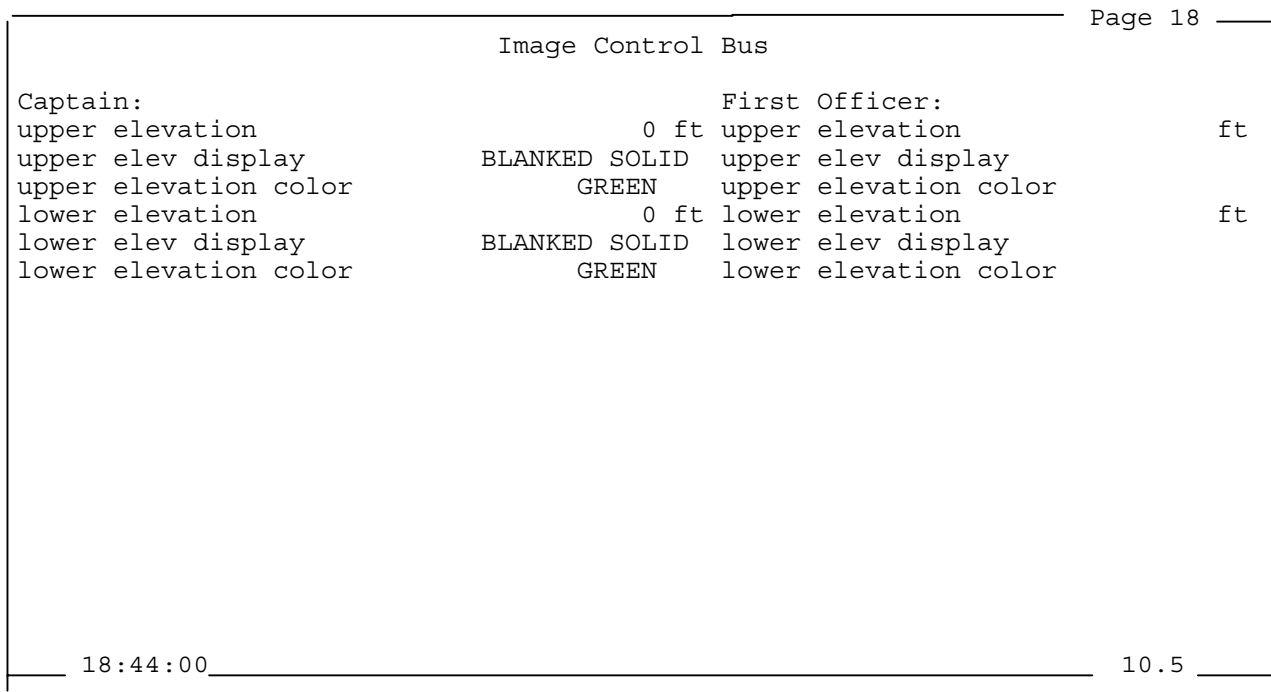

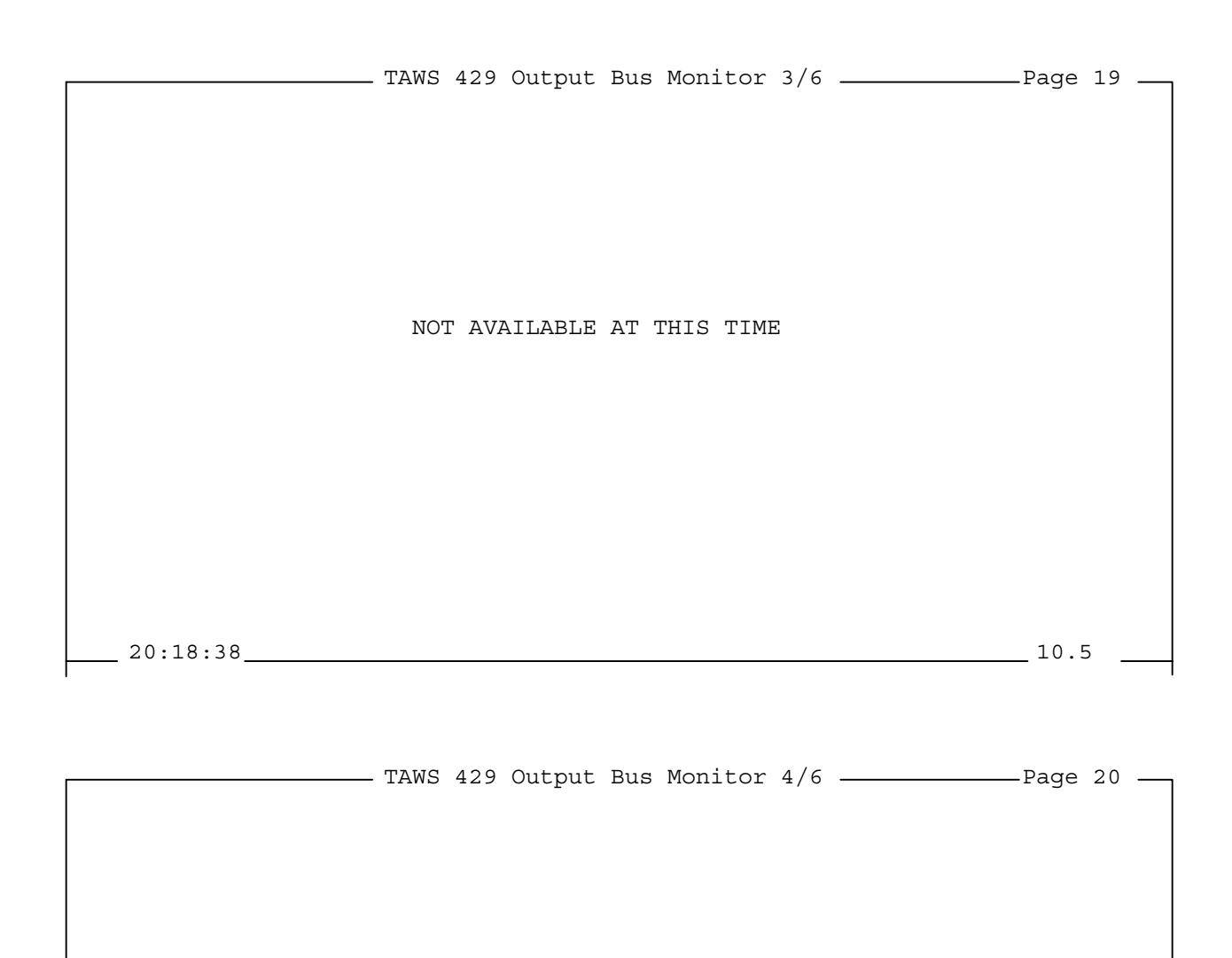

#### NOT AVAILABLE AT THIS TIME

20:18:44 10.5

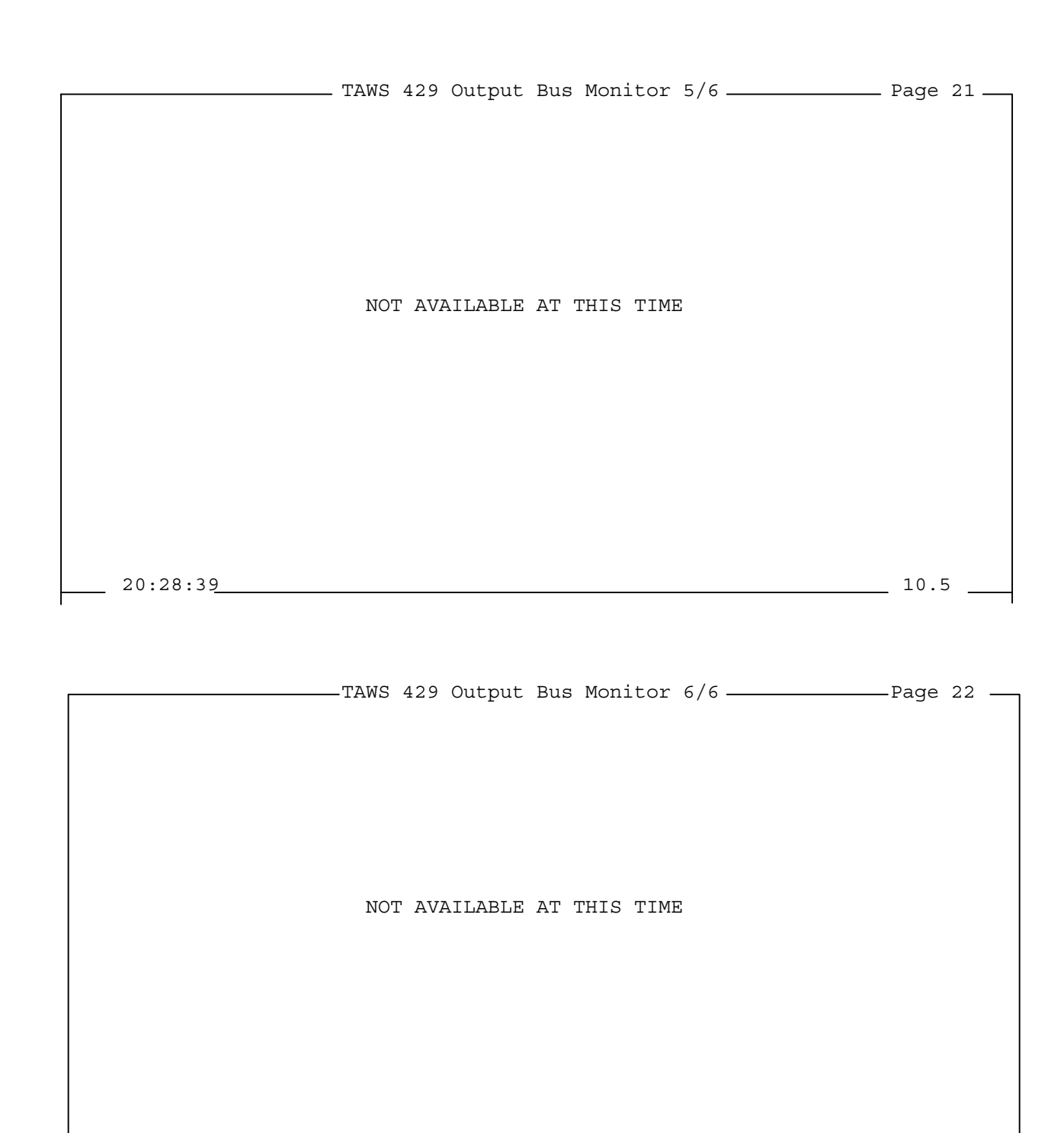

20:18:49 10.5

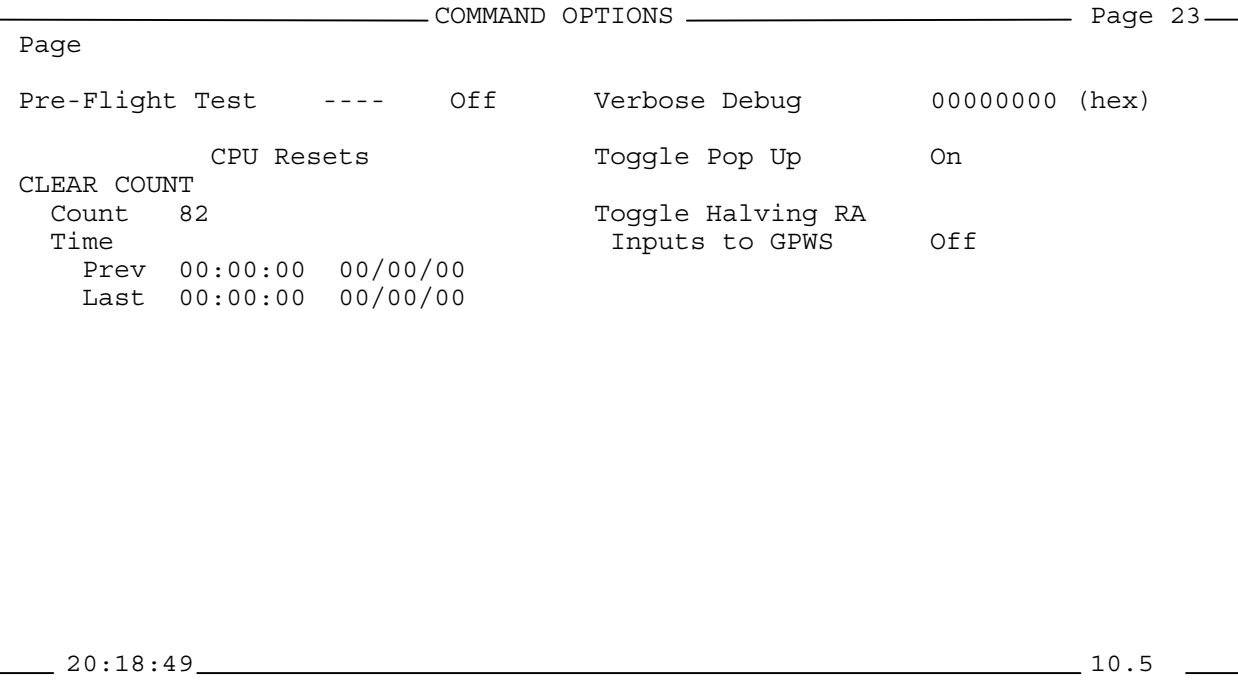

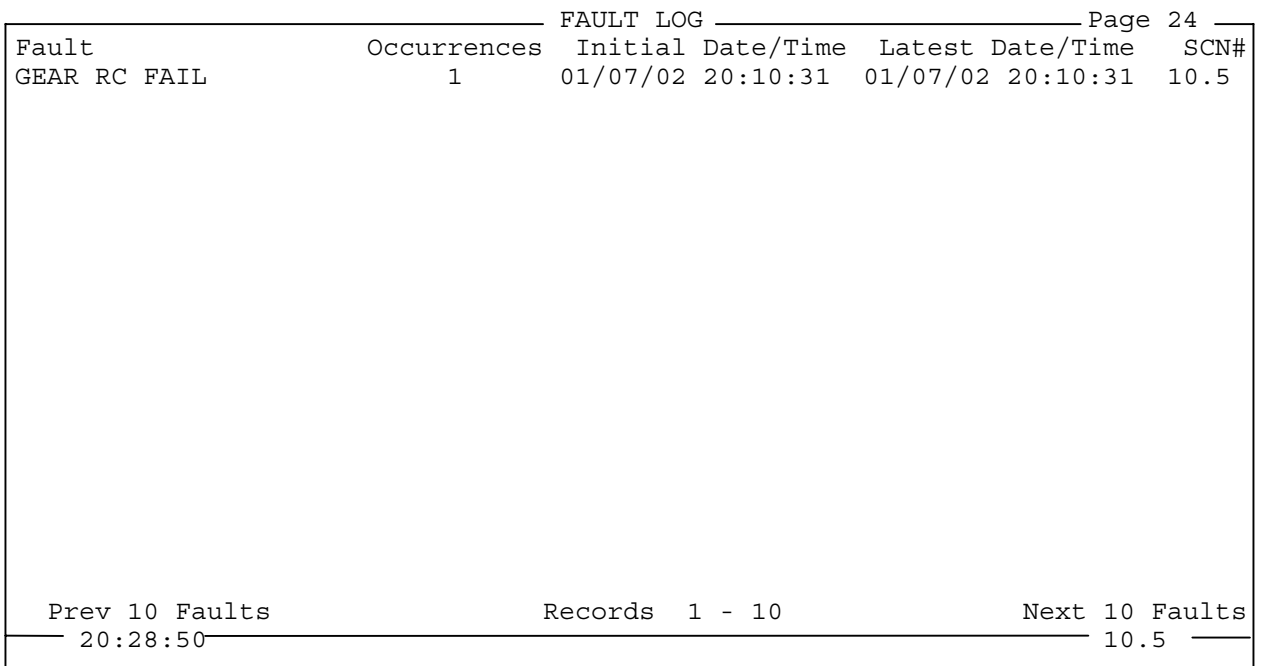

**NOTE:** This page displays faults detected by the various self tests in the TAWS computer. Details of the faults can be accessed by using the TAB key to highlight the desired fault, then pressing the space bar. The fault details will appear superimposed over the main page.

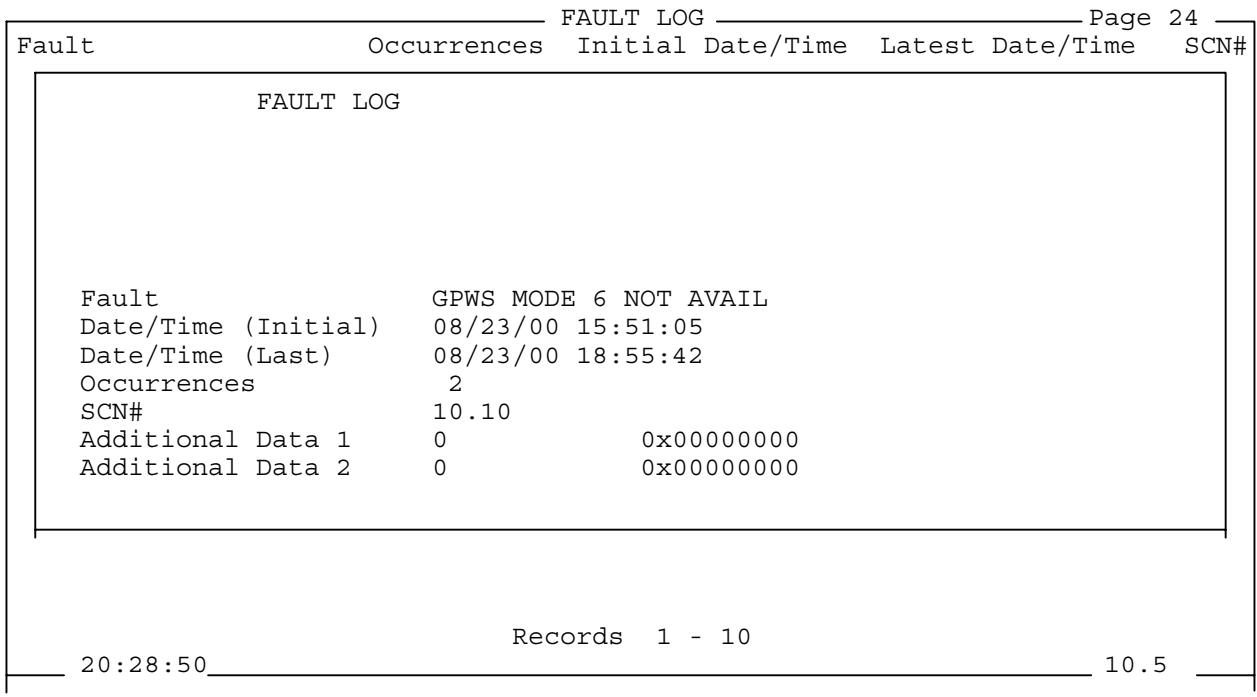

**NOTE:** Each space bar press will advance the superimposed screen to the next available fault.

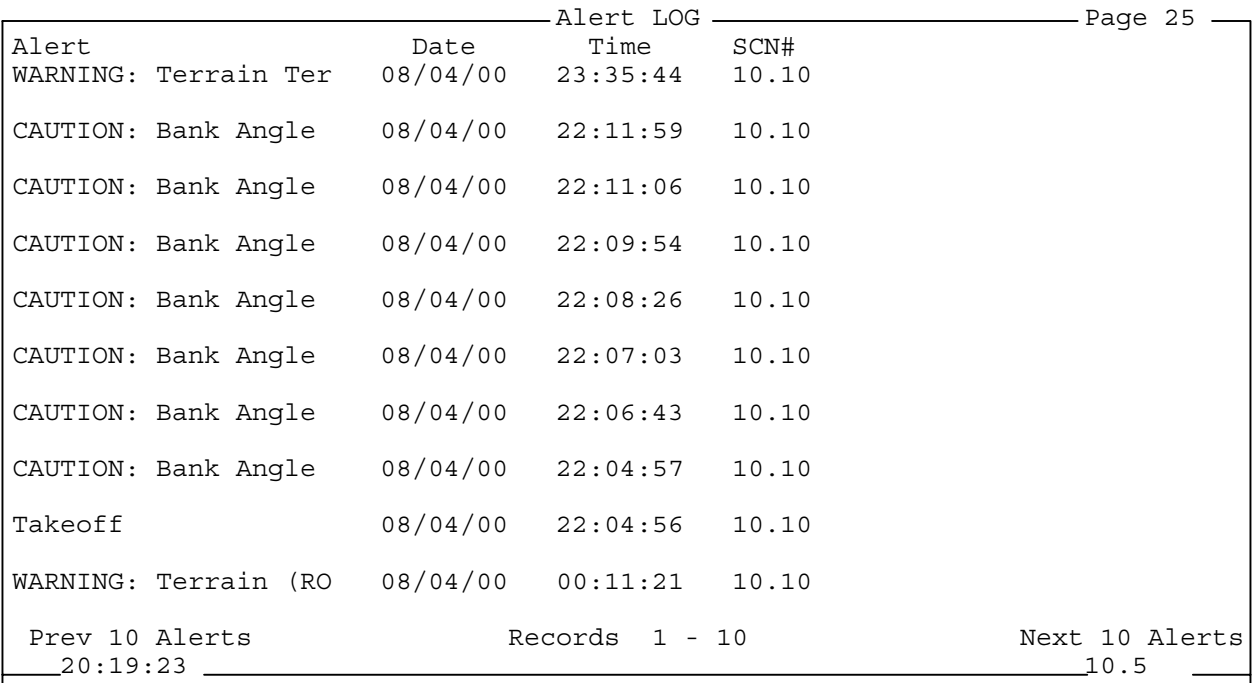

**NOTE:** This page displays alerts generated by the TAWS computer. Details of the alerts can be accessed by using the TAB key to highlight the desired alert, then pressing the space bar. The alert details will appear superimposed over the main page.

| Alert                                                                                         | Date Time | SCN# |                                                                          |
|-----------------------------------------------------------------------------------------------|-----------|------|--------------------------------------------------------------------------|
|                                                                                               |           |      | WARNING: Terrain Terrain (Preface) 68/04/00 23:35:44                     |
| Scn#:10.10 Alert Var: 0x00000008 Inhibit Input Var: 0xFE7FFFFF                                |           |      |                                                                          |
| Tail#: N10UN Active ROC: 700 ft Flt Phase:ENROUTE                                             |           |      |                                                                          |
| Org Airport: KSEA Dest Airport: none From Leg: ???                                            |           |      |                                                                          |
| Org Runway: none Dest Runway: none To Leg:                                                    |           |      |                                                                          |
| Baro Alt: 14999 ft Ppos Lat: 51.81 Ppos Lon: -129.69                                          |           |      |                                                                          |
| Plane Alt: 14999 ft Radio Alt: 1378 Sel Alt: 14999 ft                                         |           |      |                                                                          |
|                                                                                               |           |      | G/S Dev: 0.00 dot Close Rate: -5005 fpm Sink Rate: 0 fpm                 |
| Rnp: 0.00 nm Epu: 0.13 nm                                                                     |           |      | Trpa: 2.80 nm                                                            |
|                                                                                               |           |      | Gnd Speed: 279 kt Air Speed: 279 kt All Modes Inh: NO INHIBIT            |
|                                                                                               |           |      | Flaps: NO FLAPS Air/Gnd: AIR G/S Inh: NO INHIBIT                         |
|                                                                                               |           |      | Gear: UP Flap Inh: NO INHIBIT Terrain Inh: NO INHIBIT                    |
| Master Audio Cancel: NO CANCEL Toga: NO TOGA                                                  |           |      |                                                                          |
| BackCourse Approach: INACTIVE FP Adherence: FALSE                                             |           |      |                                                                          |
| Mnvr Dist: 0.0 ft Plt Reac Dist: 0.0 ft                                                       |           |      |                                                                          |
|                                                                                               |           |      | True Track Angle: -50.6 deg True Track Rate: 0.00 deg/sec                |
| Cross Track Dist: 0.00 nm ILS 1/2 Mode: FALSE/FALSE                                           |           |      |                                                                          |
| Terr Conflict LAT: 0.00 Terr Conflict LON: 0.00<br>Terr Conflict Elev: 0 Roll Angle: 0.02 deg |           |      |                                                                          |
|                                                                                               |           |      |                                                                          |
| WARNING: Terrain (RO 08/04/00 00:11:21 10.10                                                  |           |      |                                                                          |
|                                                                                               |           |      | Prev 10 Alerts               Records 1 - 10               Next 10 Alerts |
|                                                                                               |           |      | 10.5                                                                     |

**NOTE:** Each space bar press will advance the superimposed screen to the next available alert.

MISCELLANEOUS DATA Page 26

S/W SCN CPU Main 10.5 Jan 2 2002 CPU Boot 10.50 Sep 19 2001 ARINC Board 020.20 Analog Board 1.140 Config Module 10.5 Terrain DB 0005 efc 05-May-2000 bld Airport DB 0107 efc 12-Jun-2001 bld 29-Jun-2001 GFX Filesytm 0012 14-Dec-2001 TAWS with Wxr that includes pe CRC CPU Main 0x732419D7 CPU Boot 0x1E96BA70 Terrain DB 0x Airport DB 0x MAC Address 00.90.95.00.0C.54 IP Address 192.168.55.06

20:25:55 10.5

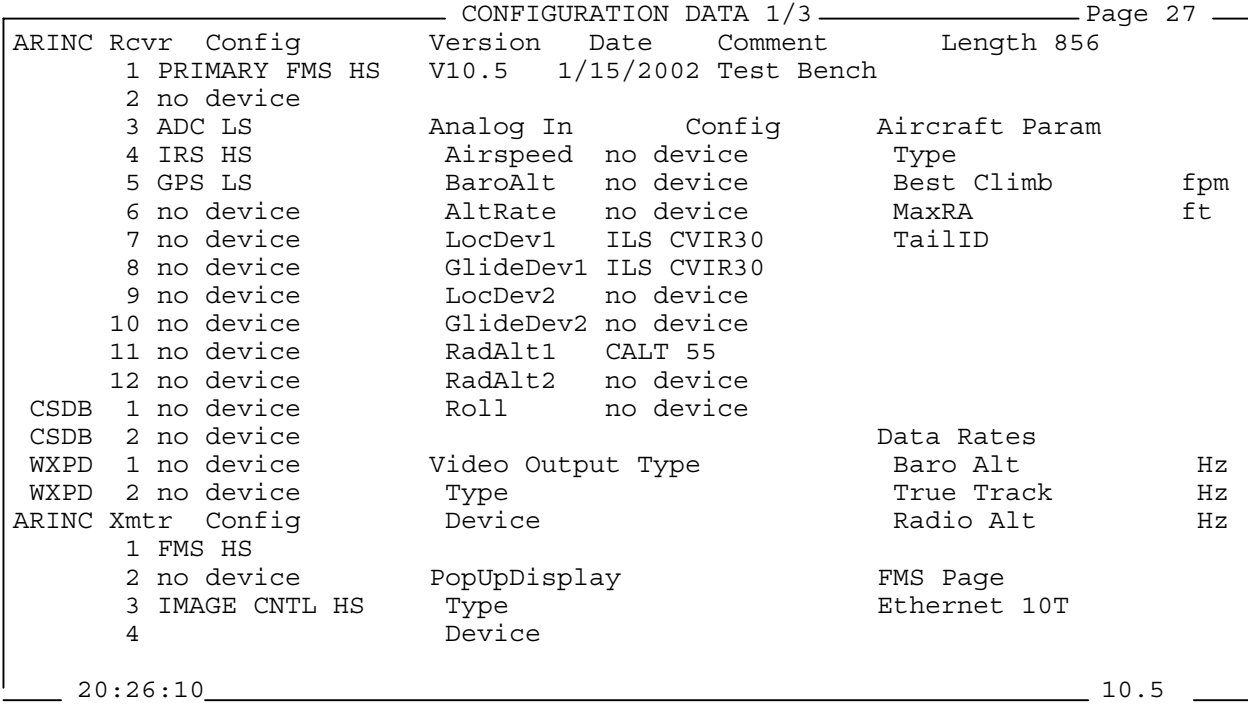

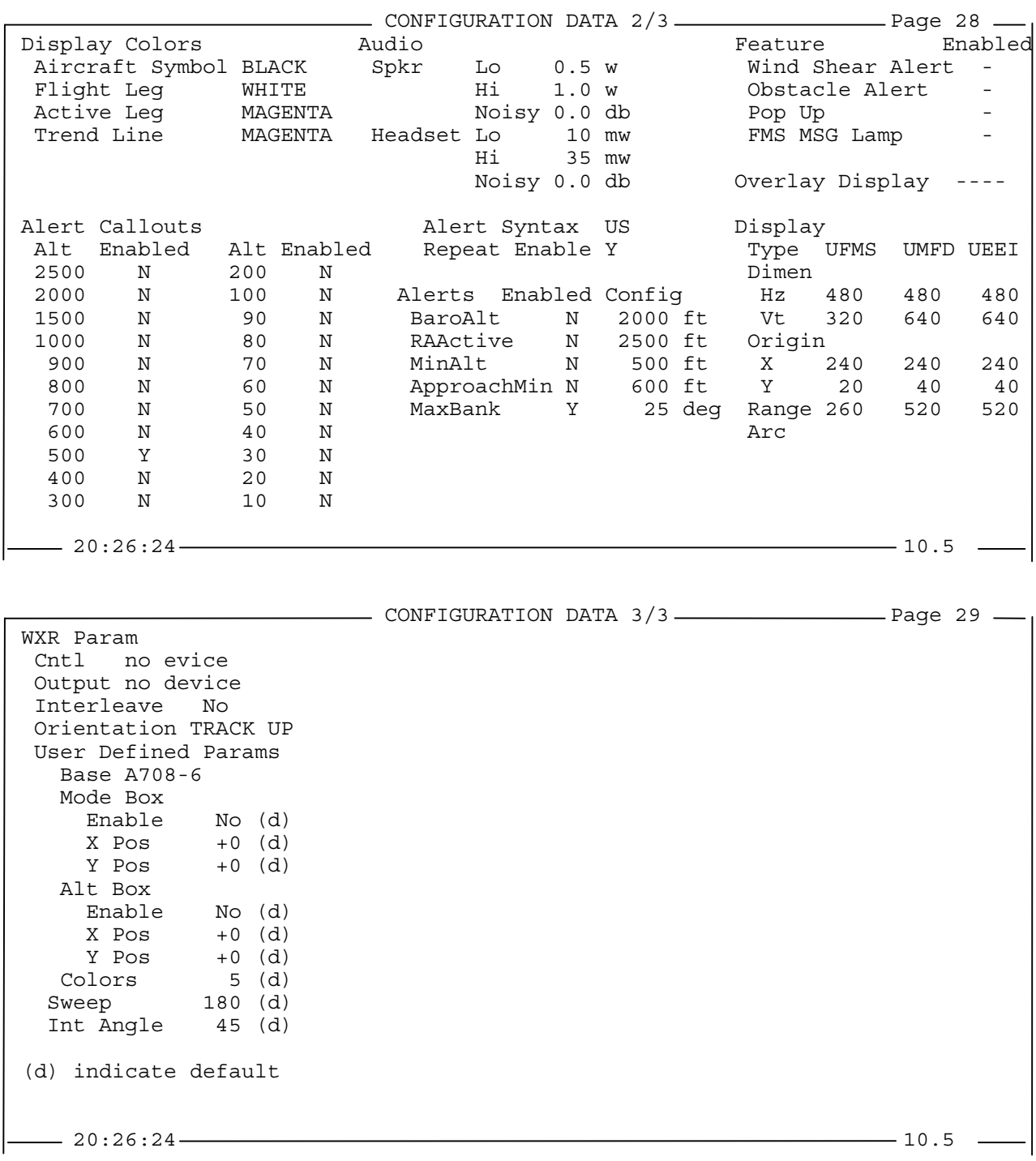

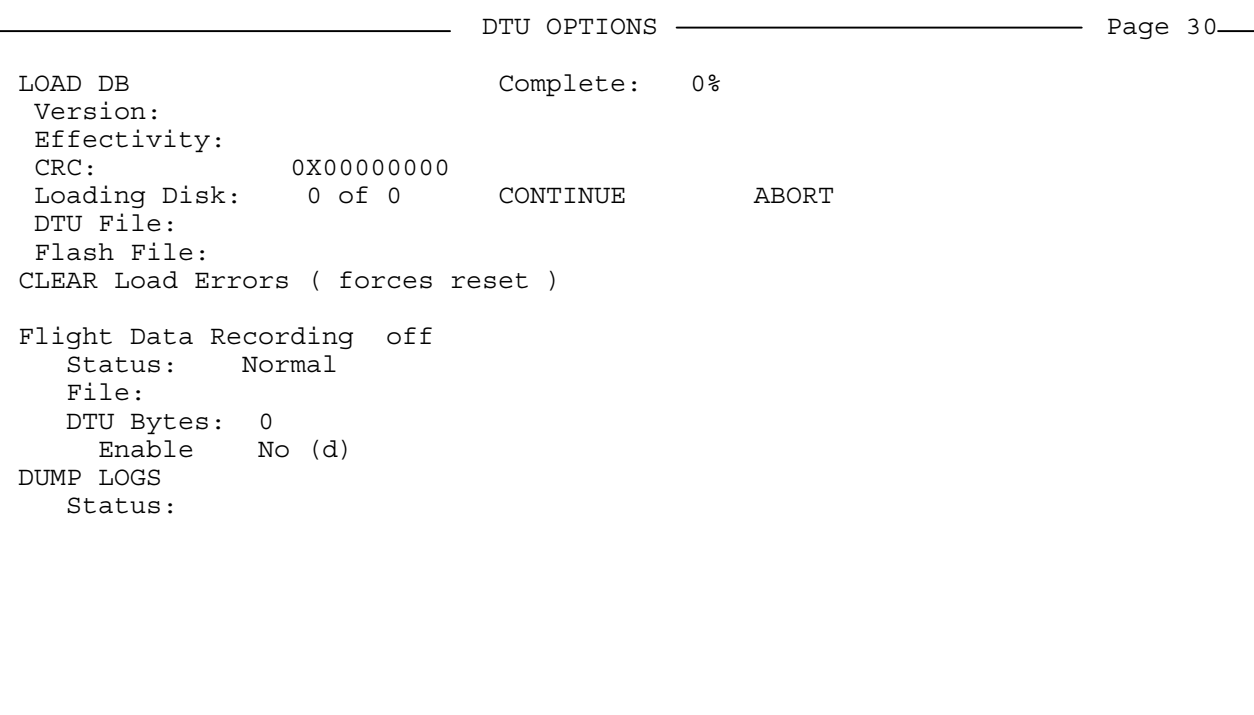

 $-20:26:24$  and  $-10.5$  and  $-10.5$  and  $-10.5$  and  $-10.5$  and  $-10.5$  and  $-10.5$  and  $-10.5$  and  $-10.5$  and  $-10.5$  and  $-10.5$  and  $-10.5$  and  $-10.5$  and  $-10.5$  and  $-10.5$  and  $-10.5$  and  $-10.5$  and  $-10.5$  and

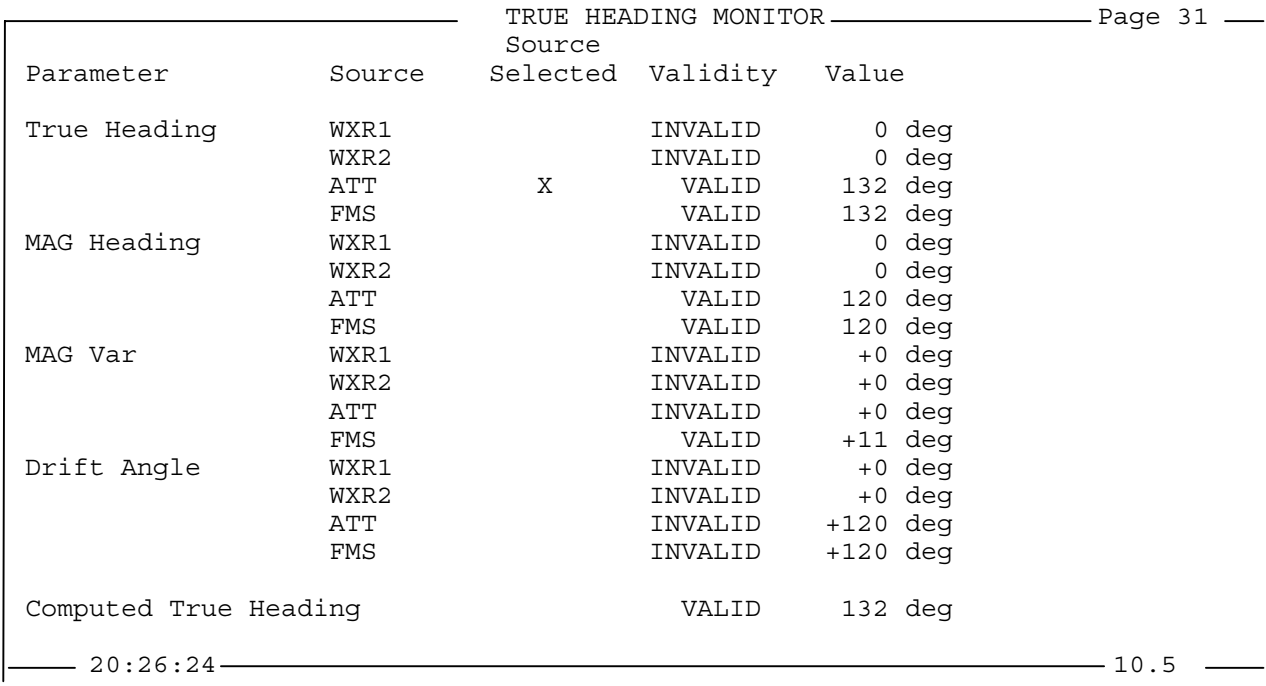